## Gateballv2.xls

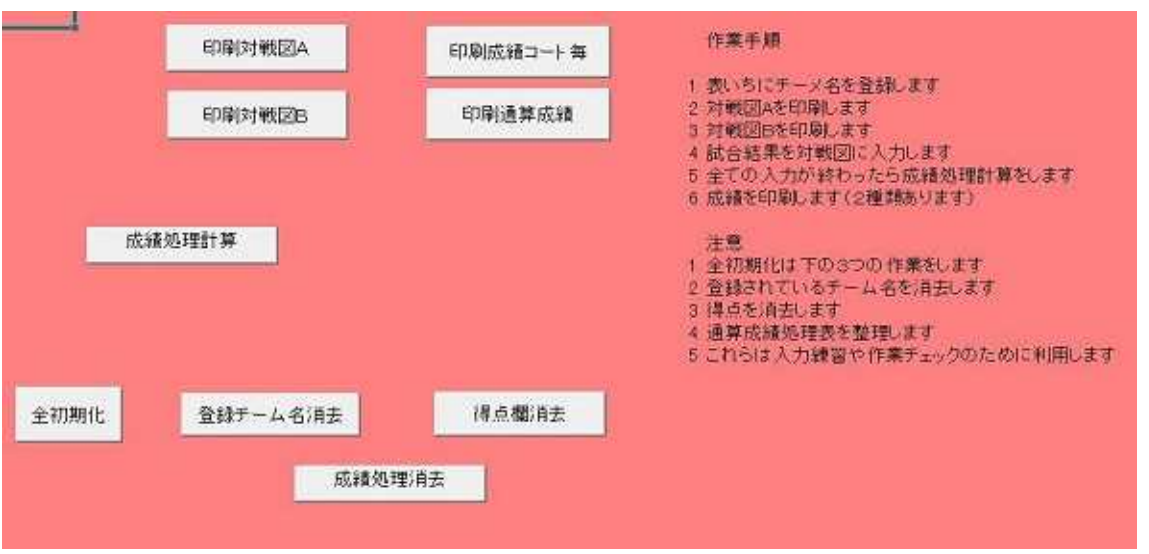

A B

B

A

 $\{$ OK

 $\{ \qquad \} \qquad \{ \qquad A\} \qquad B\}$ 

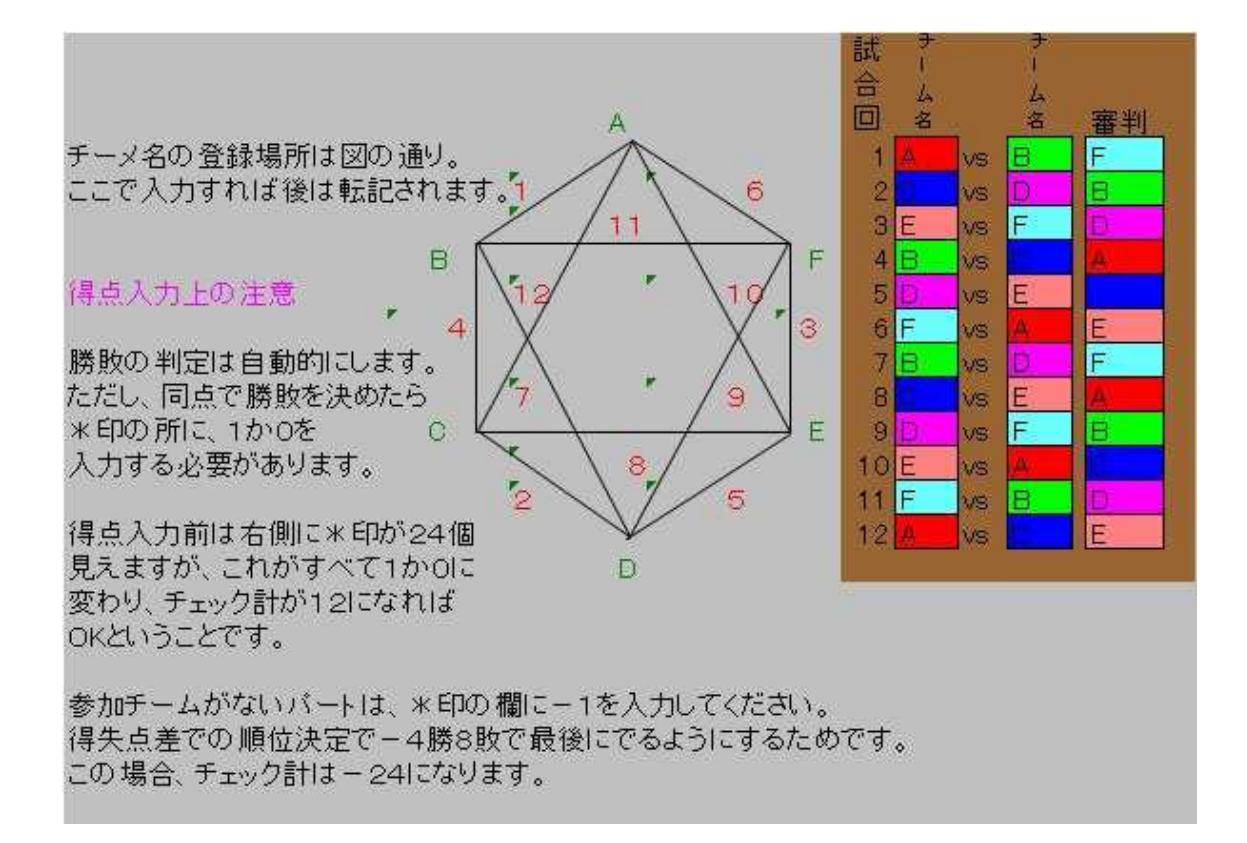

A B

A B A

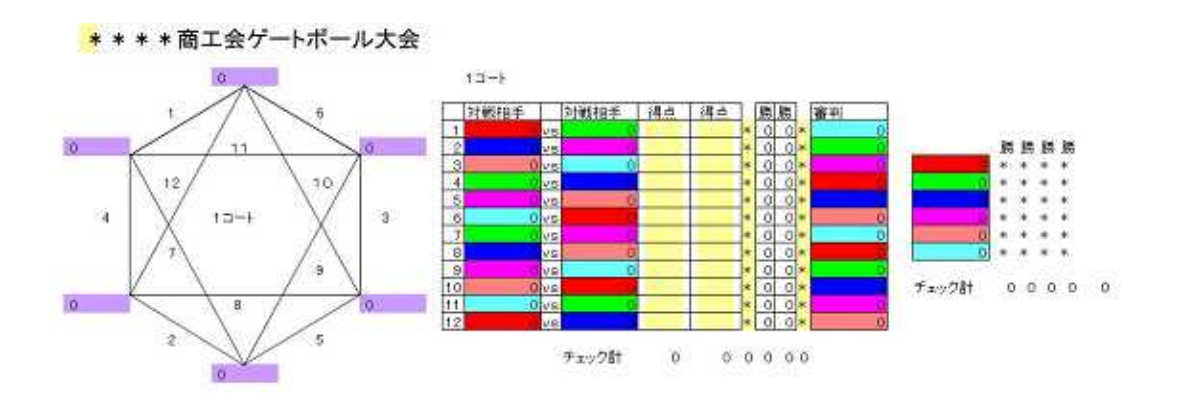

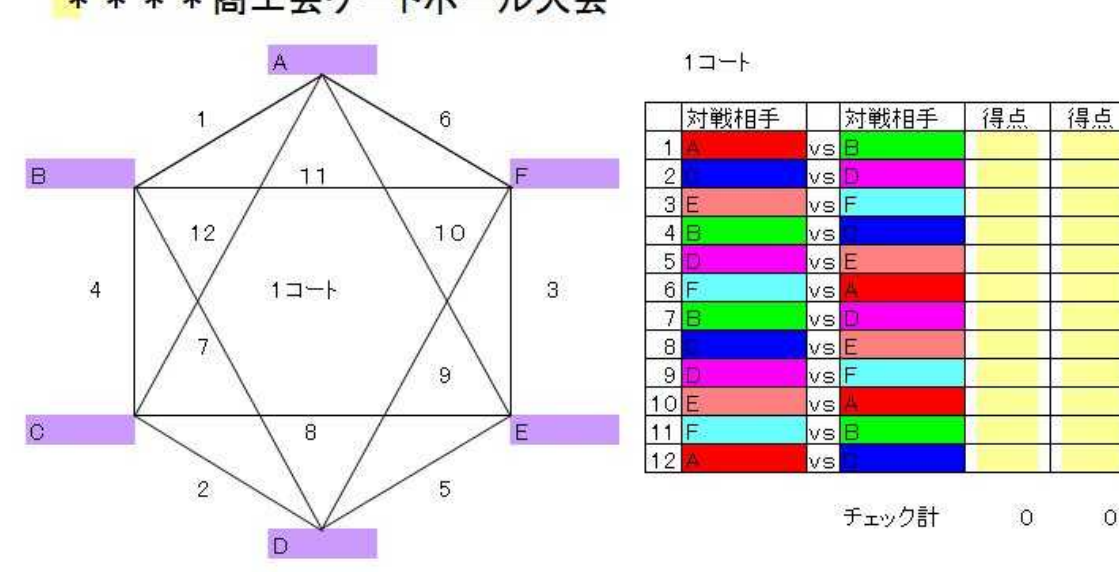

 $\circ$ 

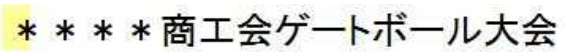

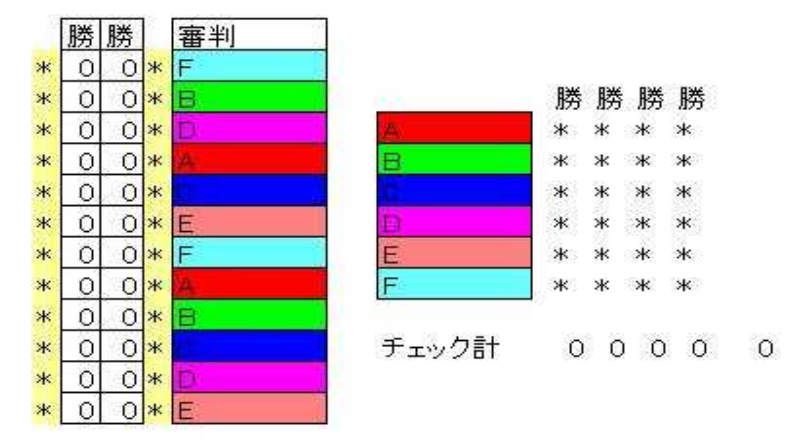

 $0 0 0 0$ 

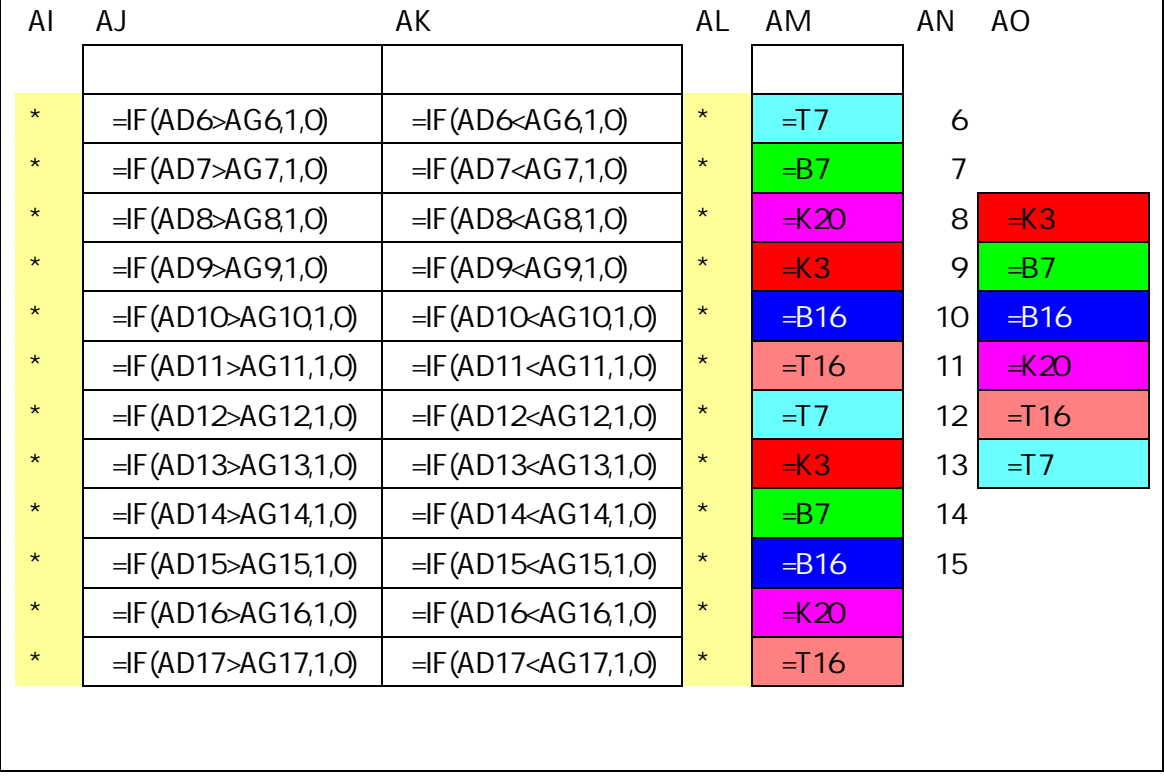

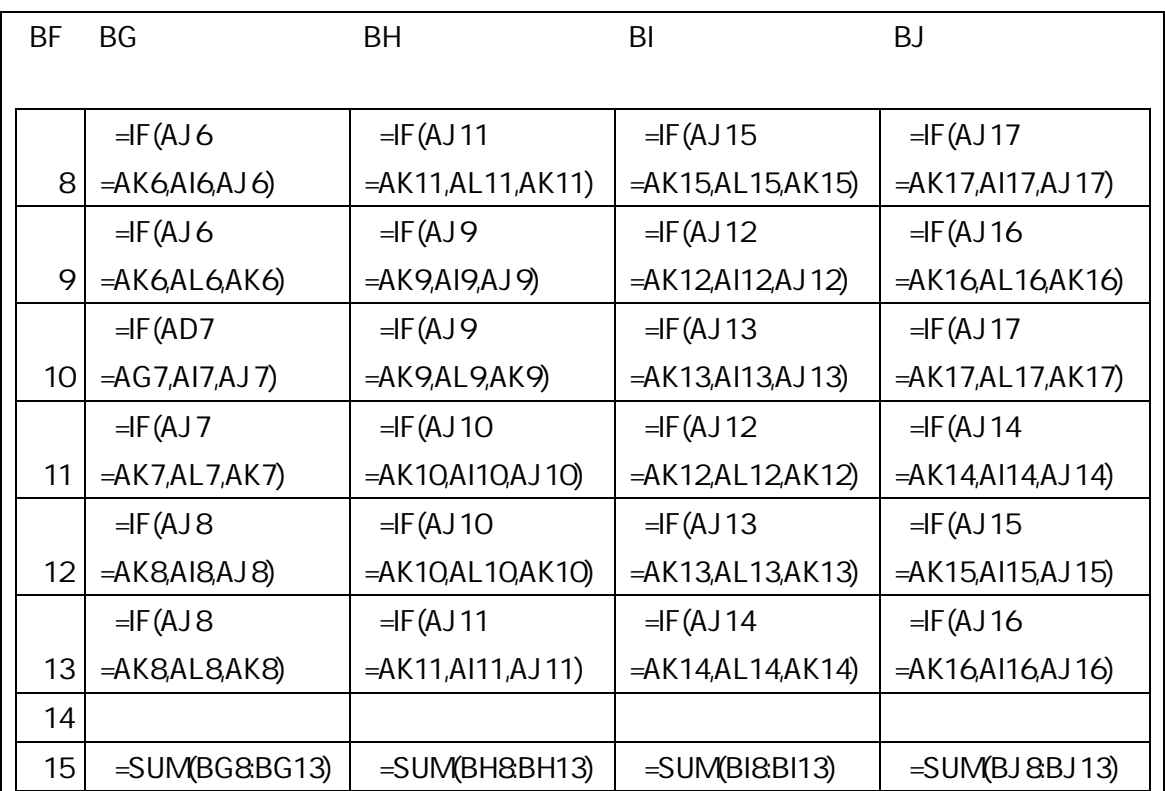

1 2 3 4

- 5 -

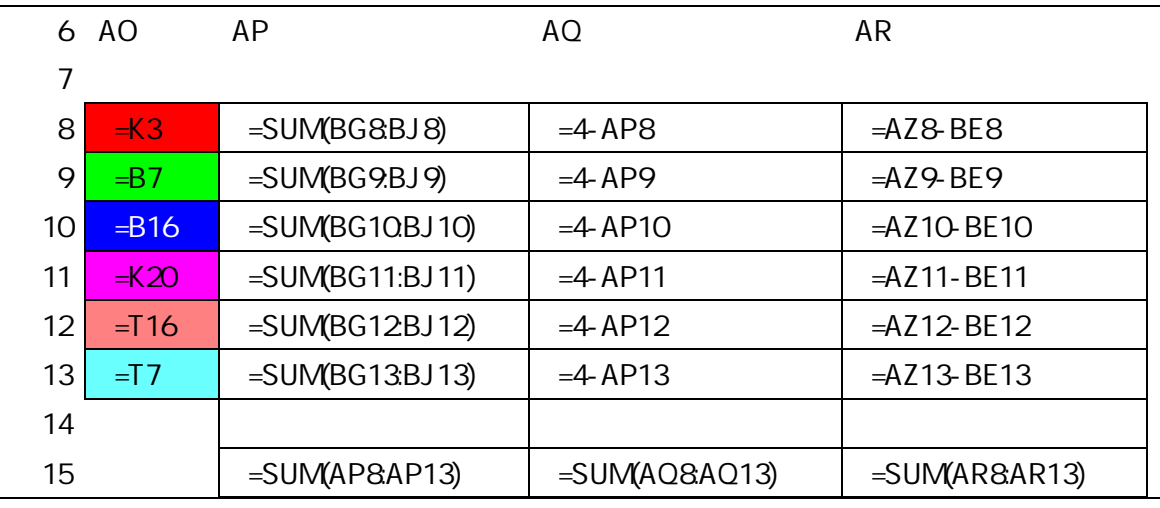

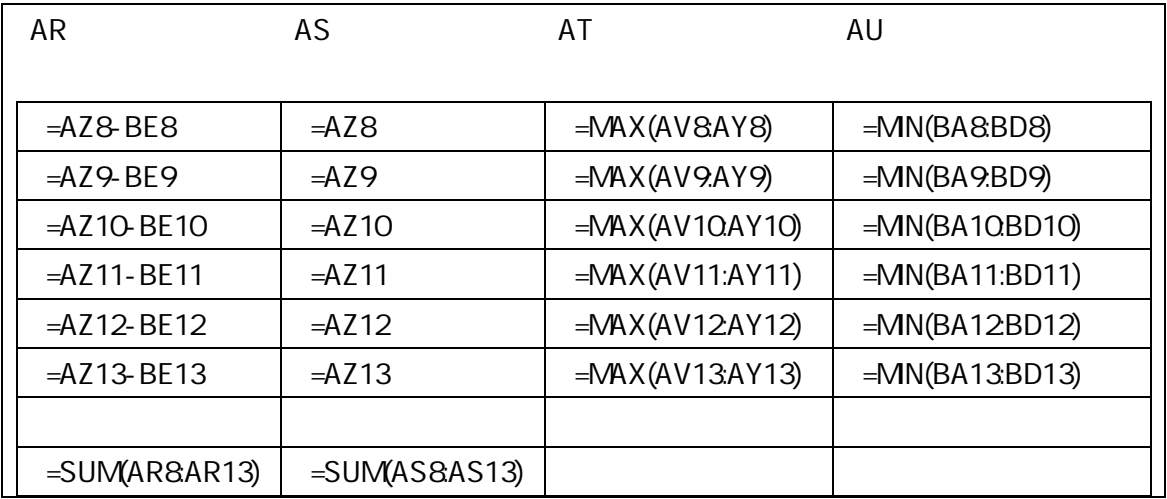

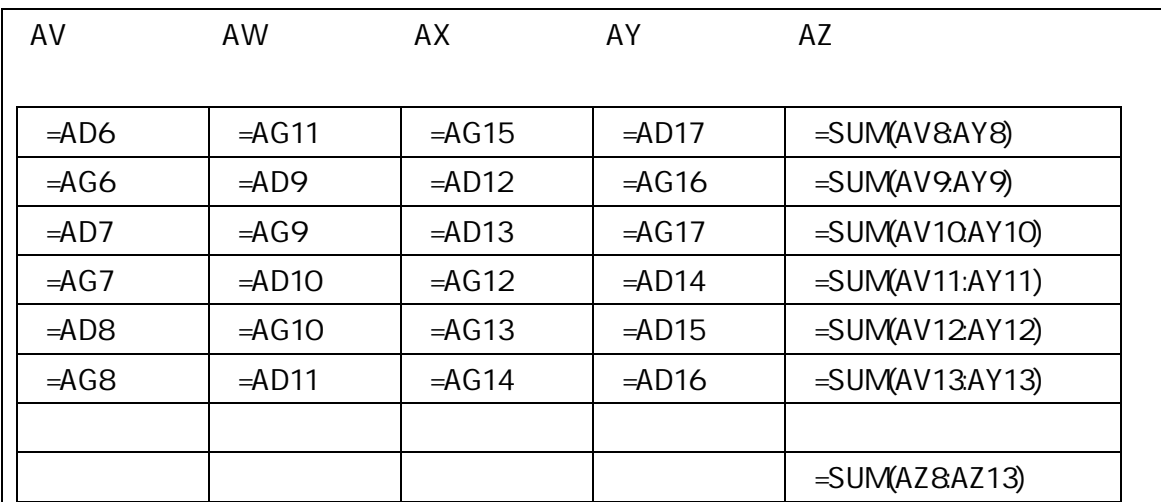

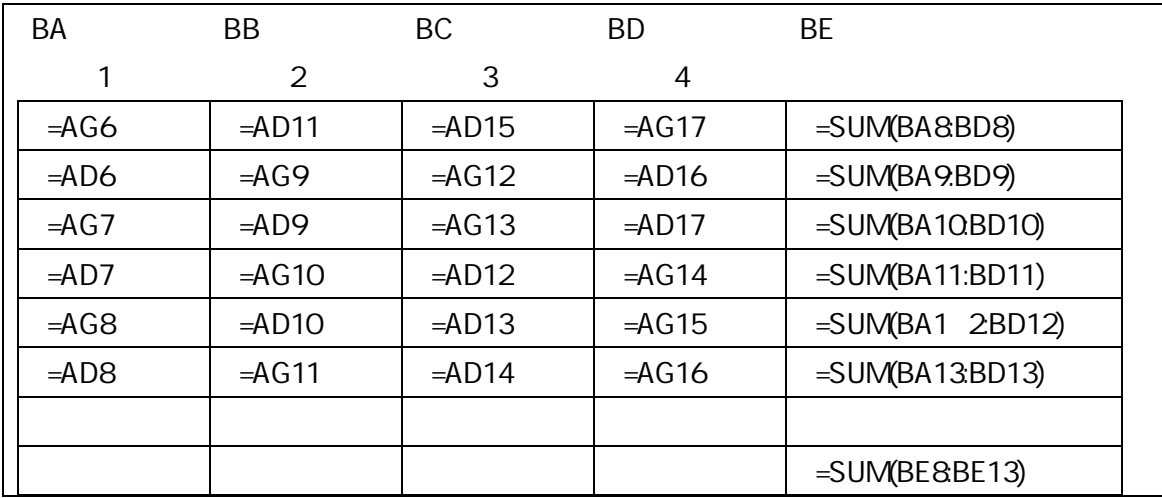

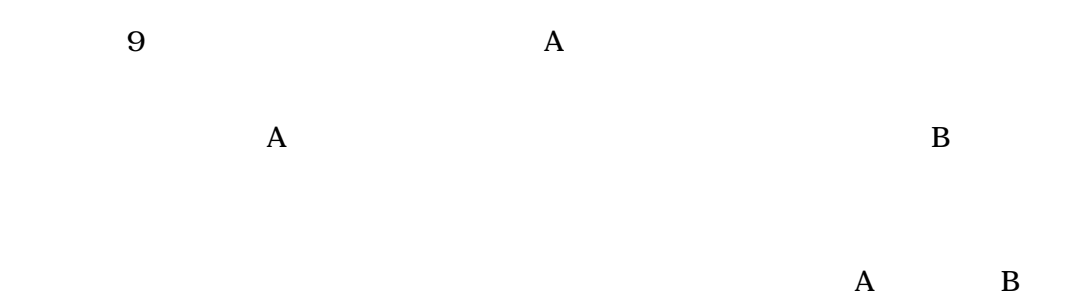

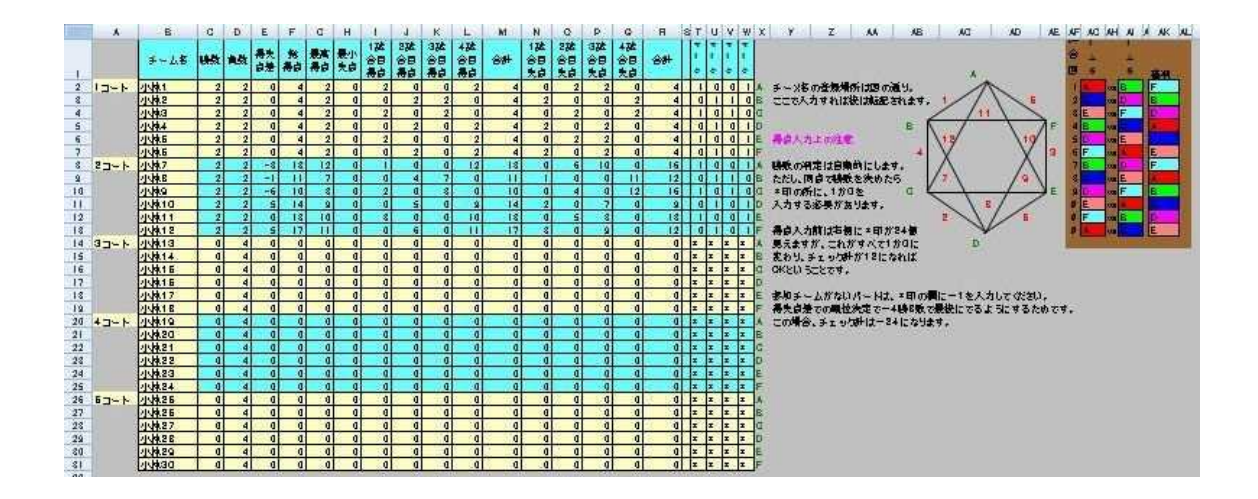

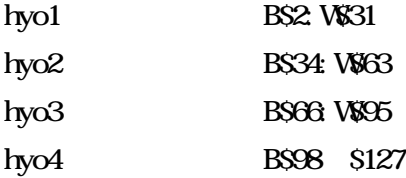

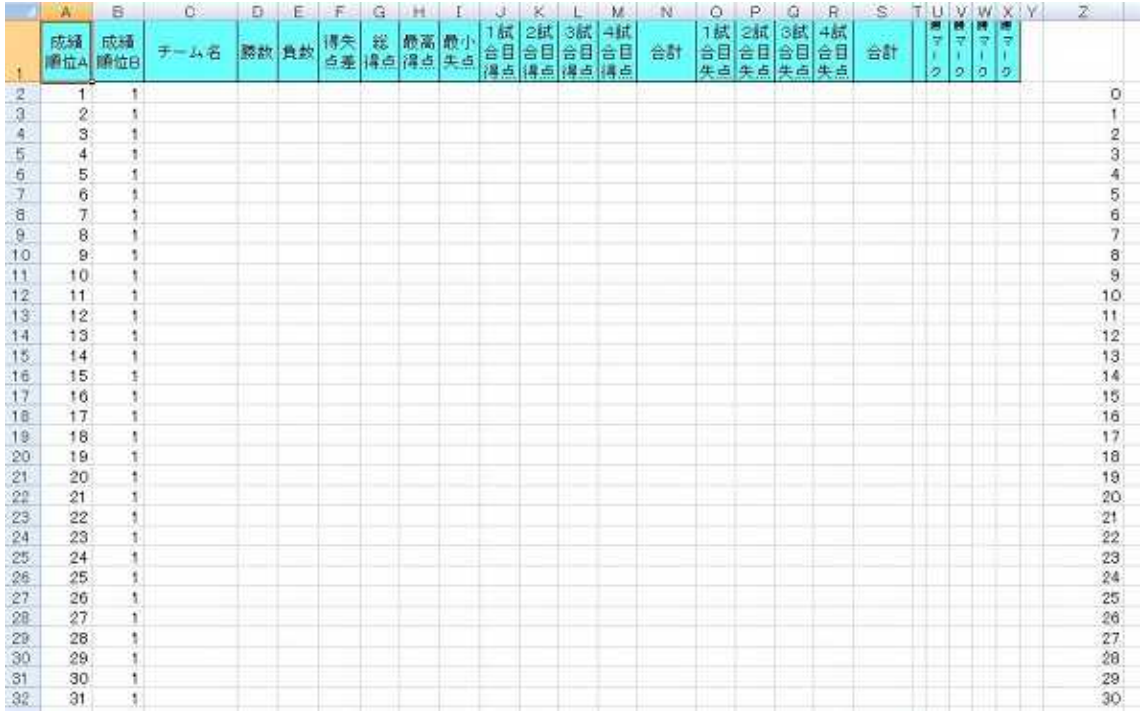

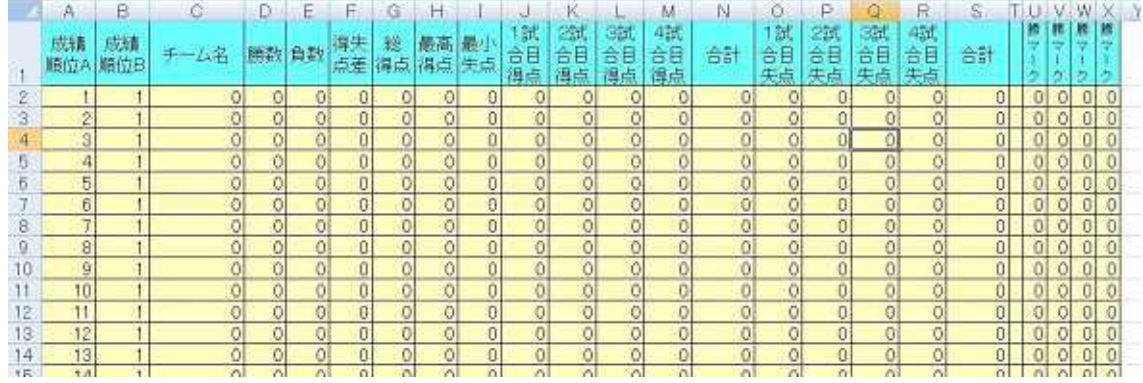

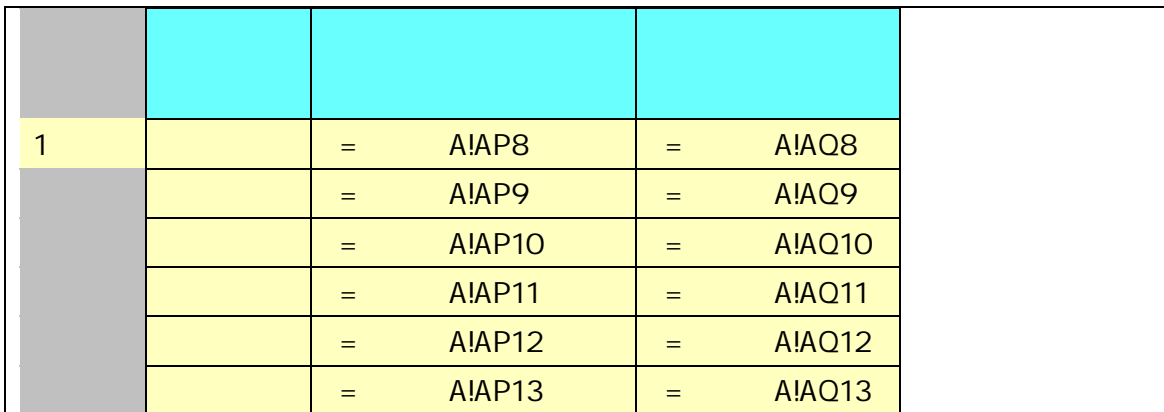

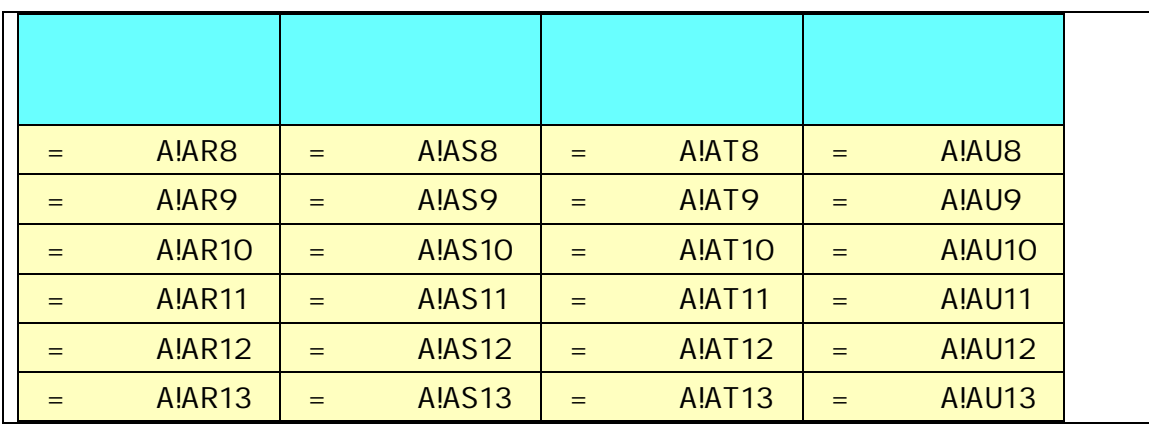

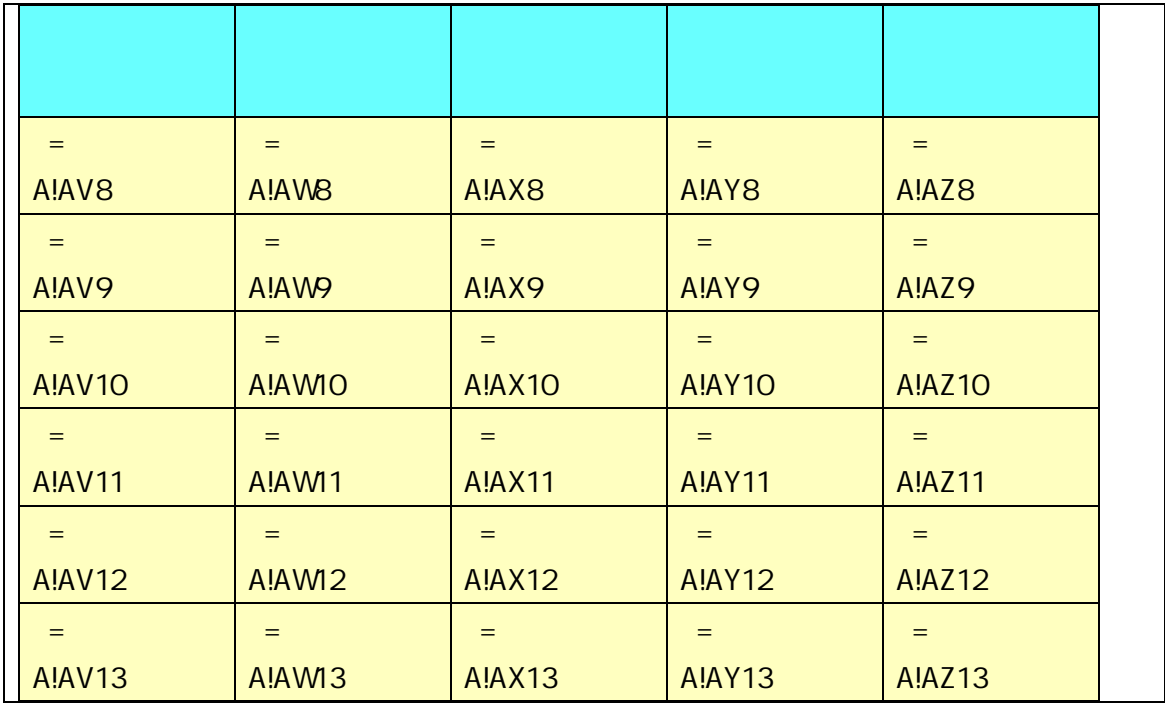

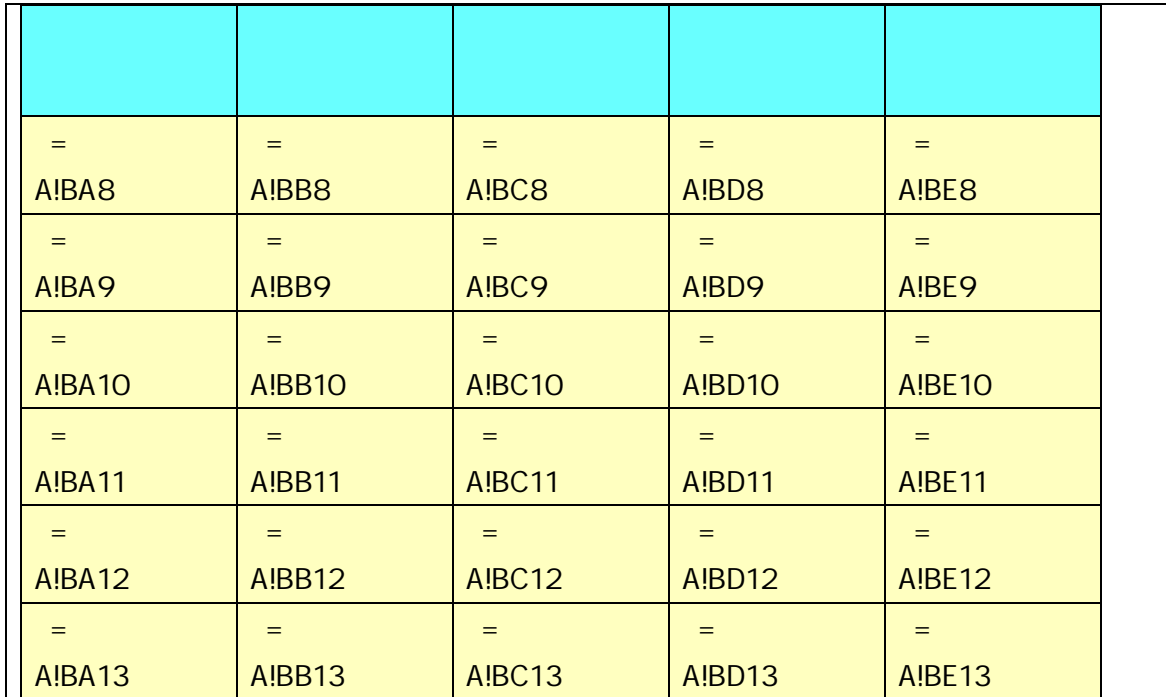

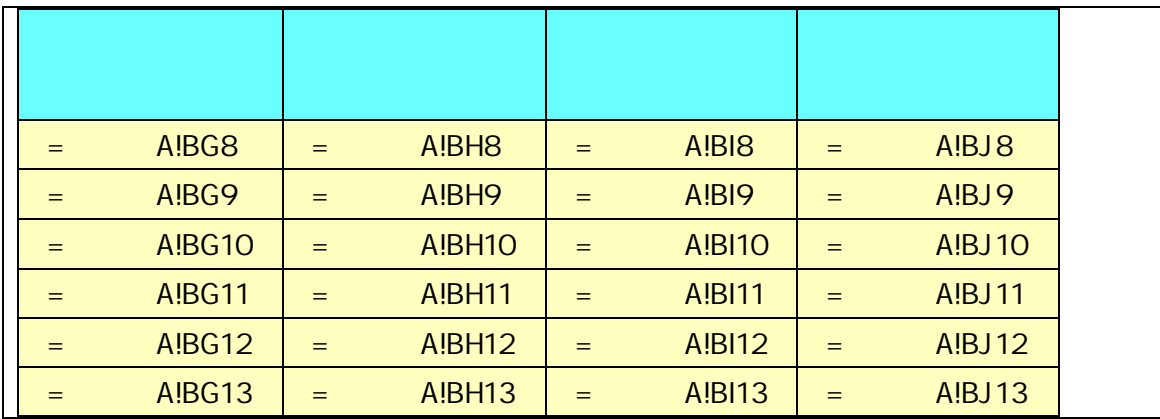

A B

成績処理計算

```
' Record3
```
'

'

 $: 1997/6/14$  99/10/15  $Sub$  ()  $If$  MsgBox(prompt: =" Title:  $=$ "  $\qquad$ ", Buttons:  $=$ vbOKCancel) = vbOK Then Sheets(" "). Visible = True Sheets(""). Select Application.ScreenUpdating = False Sheets("  $\blacksquare$ ). Visible = True Sheets(" "). Select ActiveSheet. Unprotect Sheets(" "). Select ActiveSheet. Unprotect 4 Sheets(" "). Select Range("hyo1"). Select  $\blacksquare$  Thyo1" Selection.Copy Sheets(" "). Select Range("C2"). Select Selection. PasteSpecial Paste: =xl Values, Operation: =xlNone, SkipBlanks:=False, Transpose:=False Sheets(" "). Select

Range("hyo2"). Select "hyo2" Selection.Copy Sheets(" "). Select Range("C32"). Sel ect Selection. PasteSpecial Paste: =xl Values, Operation: =xl None, SkipBlanks:=False, Transpose:=False Sheets(" "). Select

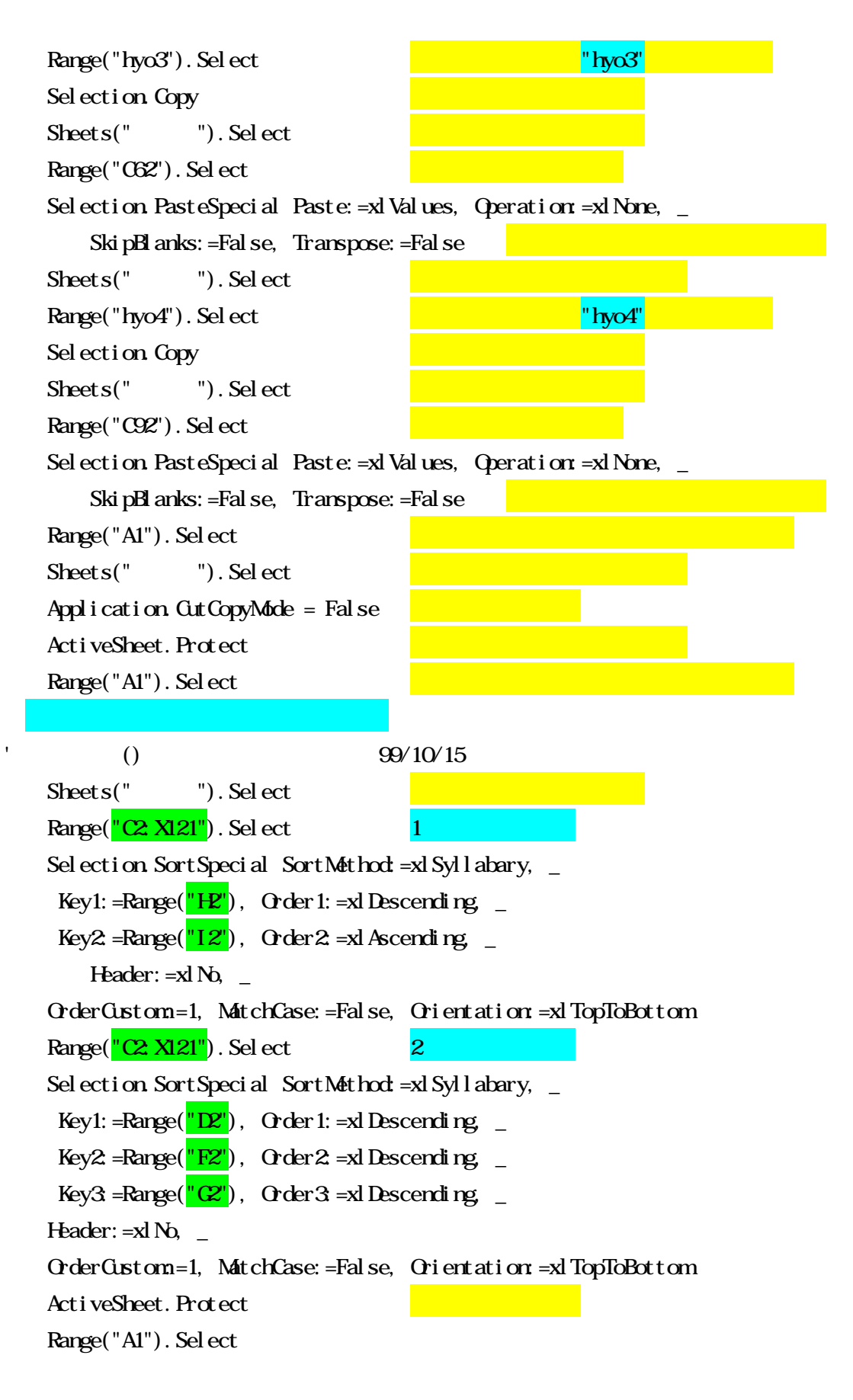

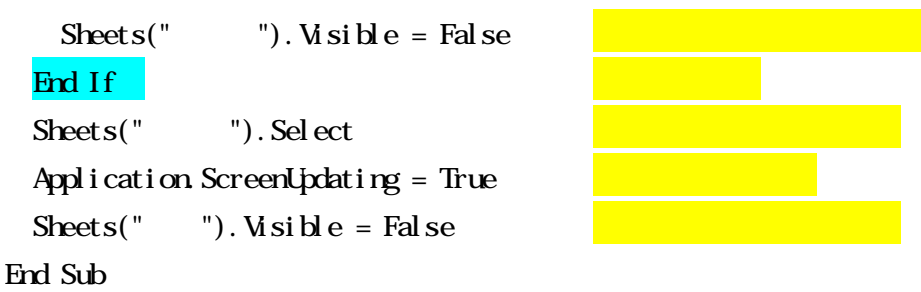

1 Range( $\sqrt{\alpha}$  X121"). Select 1 Selection.SortSpecial SortMethod:=xlSyllabary, Key1: =Range( $\frac{''}{'}H''$ ), Order 1: =xlDescending \_ Key2:=Range( $^{\prime\prime}$ I2"), Order2: =xlAscending Header:  $=xN_0$ OrderCustom:=1, MatchCase:=False, Orientation:=xlTopToBottom

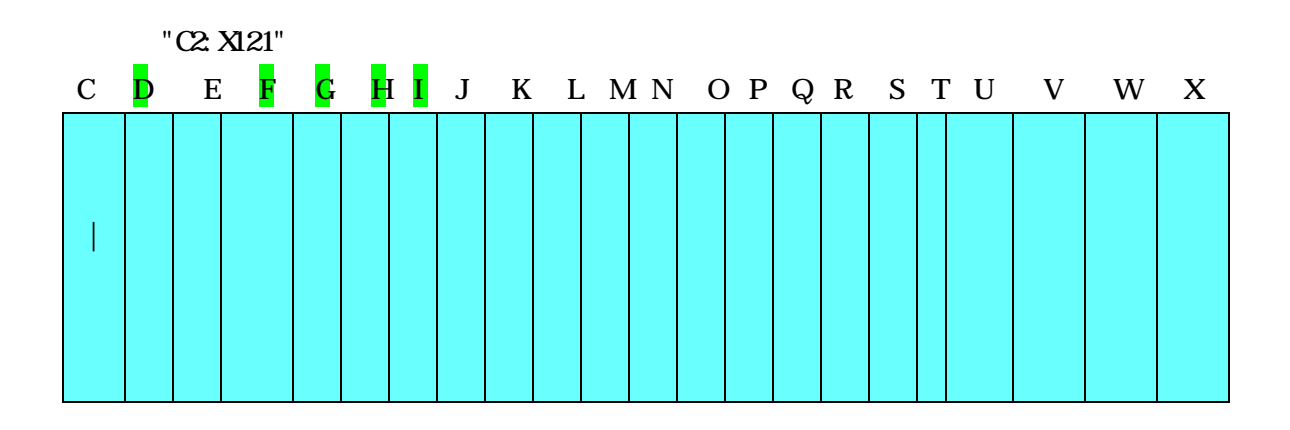

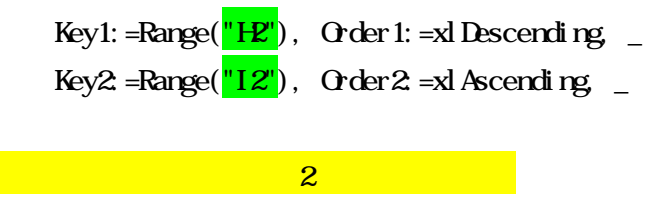

xlDescending

Range( $\frac{''(2 \times 121^{"})}{2}$ . Select 2 Selection.SortSpecial SortMethod:=xlSyllabary, Key1:=Range( $\sqrt{T}D''$ ), Order1:=xlDescending \_ Key2: =Range( $\frac{PZ'}{PZ}$ ), Order2: =xlDescending \_ Key3:=Range( $\sqrt{\alpha}$ " $\alpha$ "), Order3:=xlDescending, \_ Header:  $=xlN<sub>0</sub>$ OrderCustom:=1, MatchCase:=False, Orientation:=xlTopToBottom

 $=$ I F(ANQ D1=D2, F1=F2, G1=G2, H1=H2, I 1=I 2), B1, A2)

A B 1 2 3 1452 0 25

 $=$ SUMBF8 $BF13$ 

```
印刷対戦図A
```

```
' Record2
```
'

```
 : 1997/6/15 :
Sub A()If MgBox(prompt: =" GTitle:=" ", Buttons:=vbOKCancel) = vbOK Then
  Sheets(" "). Visible = True
  Sheets(" "). Select
  Application.ScreenUpdating = False
  Sheets(" A"). Select
```
A

ActiveWindow.SelectedSheets. PrintOut Copies: =1, Collate: =True

## End If

```
Sheets(" "). Select
 Application.ScreenUpdating = True
 Sheets(" "). Visible = False
End Sub
```

```
B
   印刷対戦図B
' Record2
           : 1997/6/15 :
'Sub B()If MgBox(promt) = " (K ", _
    Title: =" ", Buttons: =vbOKCancel) = vbOK Then
  Sheets(" "). Visible = True
  Sheets(" "). Select
  Application.ScreenUpdating = False
   Sheets(" B"). Select
   ActiveWindow.SelectedSheets.PrintOut Copies:=1, Collate:=True
 End If
 Sheets(" "). Select
 Application.ScreenUpdating = True
 Sheets(" "). Visible = False
End Sub
```

```
印刷成績コート毎
  Record2
' : 1997/6/15 :
'Sub ()
   If MgBox(propt):=" \qquad \qquad \qquad \qquad \qquad \qquad \qquad \qquad", _
     Title: =" ", Buttons: =vbOKCancel) = vbOK Then
   Sheets(" "). Visible = True
   Sheets(""). Select
   Application. ScreenUpdating = False
    Sheets(" "). Select
   ActiveSheet. Unprotect
   Columns("BX"). Select
   Selection. EntireColumn. Hidden = False
   Range("A1"). Select
    ActiveWindow.SelectedSheets.PrintOut Copies:=1, Collate:=True
    Columns("CX"). Select
   Selection. EntireColumn. Hidden = True
   Range("A1"). Sel ect
    ActiveSheet. Protect
  End If
  Sheets(" "). Select
  Application.ScreenUpdating = True
  Sheets(" "). Visible = False
End Sub
```
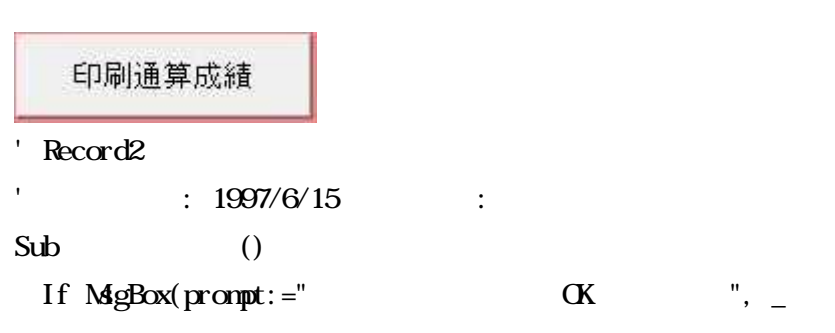

A B

```
Title:=" ", Buttons:=vbOKCancel) = vbOK Then
  Sheets(" "). Visible = True
  Sheets(" "). Select
  Application.ScreenUpdating = False
   Sheets(" \blacksquare). Visible = True
   Sheets(" "). Select
   ActiveWindow.SelectedSheets.PrintOut Copies:=1, Collate:=True
  End If
  Sheets(" "). Select
  Application.ScreenUpdating = True
  Sheets(" "). Visible = False
  Sheets(" "). Visible = False
End Sub
```
1 30

```
登録チーム名消去
  Record1
' : 1997/6/14 :
'Sub ()
 If MgBox(prompt:=",Title:=" ", Buttons:=vbOKCancel) = vbOK Then
   Sheets(" "). Visible = True
  Sheets(" "). Select
  Application. ScreenUpdating = False
  Sheets(" "). Select
   ActiveSheet. Unprotect
   Range(" 1"). Select 1'' 1'' 1''
```
Selection. ClearContents Range(" 2"). Select Selection. ClearContents Range(" 3"). Select Selection. ClearContents Range(" 4"). Select Selection. ClearContents ActiveSheet. Protect Range("A1"). Sel ect End If Sheets(" "). Select Application.ScreenUpdating = True Sheets("  $"$ ). Visible = False End Sub

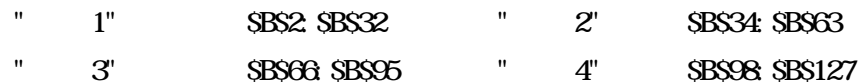

得点欄消去

' Record1

'

''

'

```
 : 1997/6/14 :
      &
Sub ()
 If MgBox(prompt)=", \qquad", \qquadTitle: =" ", Buttons: =vbOKCancel) = vbOK Then
  Sheets(" "). Visible = True
  Sheets(""). Select
  Application.ScreenUpdating = False
  Sheets(" A"). Select AActiveSheet. Unprotect
```
Range("ten1"). Select 10

Selection. ClearContents

Range("ten2"). Select Selection. ClearContents Range("ten3").Select Selection. ClearContents Range("ten4"). Select Selection. ClearContents Range("ten5").Select Selection. ClearContents Range("ten6"). Select Selection. ClearContents Range("ten7"). Select Selection. ClearContents Range("ten8").Select Selection. ClearContents Range("ten9").Select Selection. ClearContents Range("ten10"). Select Selection. ClearContents Sheets(" "). Select Application.ScreenUpdating = True Range("q1"). Sel ect Application.ScreenUpdating = False Sheets(" A"). Select Range("AI6"). Select ActiveCell. FormulaR1C1 = "\*" Selection. AutoFill Destination: =Range("AI6:AI17"), Type: = \_ xlFillDefault Range("AL6"). Select 1 ActiveCell. FormulaR1C1 =  $"$ \*" Selection. AutoFill Destination: =Range("AL6:AL17"), Type: = \_ xlFillDefault Range(" $A$  $27$ "). Select  $2$ ActiveCell. FormulaR1C1 = "\*" Selection. AutoFill Destination: =Range("AI27: AI38"), Type: = \_ xlFillDefault

```
Range("AL27"). Sel ect
ActiveCell. FormulaR1C1 = "*"
Selection. AutoFill Destination: =Range("AL27: AL38"), Type: = _{-}xlFillDefault
Range(^{\prime\prime}AI48^{\prime\prime}). Select 3
ActiveCell. FormulaR1C1 = "*"
Selection. AutoFill Destination: =Range("AI48: AI59"), Type: = _
    xlFillDefault
Range("ALA8"). Sel ect
ActiveCell. FormulaR1C1 = "*"
Selection. AutoFill Destination: =Range("AL48:AL59"), Type: = _{-}xlFillDefault
Range("AI69"). Select 4ActiveCell. FormulaR1C1 = "*"
Selection. AutoFill Destination: =Range("AI69: AI80"), Type: = _
    xlFillDefault
Range("AL69").Select
ActiveCell. FormulaR1C1 = "*"
Selection. AutoFill Destination: =Range("AL69:AL80"), Type: = -xlFillDefault
Range("AI90"). Select 5 5 5 5 5 5 6 7 7 8 7 7 8 7 7 8 7 7 8 7 7 8 7 7 8 7 7 8 7 7 8 7 7 8 7 7 8 7 7 8 7 7 8 7 7 8 7 7 8 7 7 8 7 7 8 7 7 8 7 7 8 7 7 8 7 7 8 7 7 8 7 7 8 7 7 8 7 7 8 7 7 8 7 7 8 7 7 8 7 7 8 7 7 8 7 7 8 7 7 8 
ActiveCell. FormulaR1C1 = "*"
Selection. AutoFill Destination: =Range("AI90. AI101"), Type: = _
    xlFillDefault
Range("AL90").Select
ActiveCell. FormulaR1C1 = "*"
Selection. AutoFill Destination:=Range("AL90. AL101"), Type: = -xlFillDefault
Range("AI111").Select 6
ActiveCell. FormulaR1C1 = "*"
Selection. AutoFill Destination: =Range("AI111: AI122"), Type: = _
    xlFillDefault
Range("AL111"). Sel ect
ActiveCell. FormulaR1C1 = "*"
Selection. AutoFill Destination: =Range("AL111: AL122"), Type: = \overline{\phantom{a}}xlFillDefault
```
Range("AI132").Select 7 ActiveCell.FormulaR1C1 = "\*" Selection. AutoFill Destination: =Range("AI132: AI143"), Type: =  $_{-}$ xlFillDefault Range("AL132"). Sel ect ActiveCell. FormulaR1C1 =  $"$ \*" Selection. AutoFill Destination: =Range("AL132: AL143"), Type: =  $$ xlFillDefault Range ("AI153"). Select 8 ActiveCell. FormulaR1C1 =  $"$ \*" Selection. AutoFill Destination: =Range("AI153: AI164"), Type: = \_ xlFillDefault Range("AL153"). Sel ect ActiveCell. FormulaR1C1 =  $"$ \*" Selection. AutoFill Destination: =Range("AL153: AL164"), Type: =  $\overline{\phantom{a}}$ xlFillDefault Range ("AI174"). Select 9 ActiveCell. FormulaR1C1 =  $"$ \*" Selection. AutoFill Destination: =Range("AI174: AI185"), Type: =  $$ xlFillDefault Range("AL174"). Sel ect ActiveCell. FormulaR1C1 = "\*" Selection. AutoFill Destination: =Range("AL174: AL185"), Type: = xlFillDefault Range("AI195").Select 10 ActiveCell. FormulaR1C1 = "\*" Selection. AutoFill Destination: =Range("AI195: AI206"), Type: =  $$ xlFillDefault Range("AL195"). Sel ect ActiveCell. FormulaR1C1 =  $"$ \*" Selection.AutoFill Destination:=Range("AL195:AL206"), Type:= xlFillDefault ActiveSheet. Protect Range("A1"). Sel ect Sheets(" "). Select Application. ScreenUpdating = True

Range("A1"). Sel ect Application. ScreenUpdating = False Sheets(" $B$ "). Select  $B$ ActiveSheet. Unprotect Range("ten11"). Select 10 Selection. ClearContents Range("ten12"). Select Selection. ClearContents Range("ten13"). Select Selection. ClearContents Range("ten14"). Select Selection. ClearContents Range("ten15"). Select Selection. ClearContents Range("ten16"). Select Selection. ClearContents Range("ten17"). Select Selection. ClearContents Range("ten18"). Select Selection. ClearContents Range("ten19"). Select Selection. ClearContents Range("ten20").Select Selection. ClearContents Sheets(" "). Select Application.ScreenUpdating = True Range("q1"). Sel ect Application.ScreenUpdating = False

Sheets(" B"). Select Range( $^nA16^n$ ). Select 11 ActiveCell.FormulaR1C1 = "\*" Selection. AutoFill Destination:=Range("AI6:AI17"), Type:= xlFillDefault Range("AL6"). Sel ect ActiveCell. FormulaR1C1 =  $"$ \*"

Selection. AutoFill Destination: =Range("AL6: AL17"), Type: =  $$ xlFillDefault Range(" $A$  $27$ "). Select  $12$ ActiveCell. FormulaR1C1 =  $"$ \*" Selection. AutoFill Destination: =Range("AI27: AI38"), Type: =  $$ xlFillDefault Range("AL27"). Sel ect ActiveCell. FormulaR1C1 = "\*" Selection. AutoFill Destination: =Range("AL27: AL38"), Type: =  $_{-}$ xlFillDefault Range ("AI48"). Select 13 ActiveCell.FormulaR1C1 = "\*" Selection. AutoFill Destination: =Range("AI48: AI59"), Type: = \_ xlFillDefault Range("ALA8"). Sel ect ActiveCell. FormulaR1C1 =  $"$ \*" Selection. AutoFill Destination: =Range("AL48:AL59"), Type: =  $_{-}$ xlFillDefault  $Range("A169").$  Select  $14$ ActiveCell. FormulaR1C1 =  $"$ \*" Selection. AutoFill Destination: =Range("AI69:AI80"), Type: = \_ xlFillDefault Range("AL69"). Sel ect ActiveCell. FormulaR1C1 =  $"$ \*" Selection. AutoFill Destination: =Range("AL69:AL80"), Type: =  $_{-}$ xlFillDefault  $Range("A190")$ . Select  $15$ ActiveCell.FormulaR1C1 = "\*" Selection. AutoFill Destination:=Range("AI90. AI101"), Type: = \_ xlFillDefault Range("AL90"). Sel ect ActiveCell. FormulaR1C1 = "\*" Selection. AutoFill Destination:=Range("AL90. AL101"), Type: =  $$ xlFillDefault Range ("AI 111"). Select 16 ActiveCell. FormulaR1C1 =  $"$ \*"

Selection. AutoFill Destination: =Range("Al 111: Al 122"), Type: =  $\overline{\phantom{a}}$ xlFillDefault Range("AL111"). Sel ect ActiveCell. FormulaR1C1 =  $"$ \*" Selection. AutoFill Destination: =Range("AL111: AL122"), Type: =  $$ xlFillDefault Range ("AI132"). Select 17 17 17 17 18 ActiveCell. FormulaR1C1 = "\*" Selection. AutoFill Destination: =Range("AI132: AI143"), Type: =  $_{-}$ xlFillDefault Range("AL132"). Sel ect ActiveCell. FormulaR1C1 = "\*" Selection. AutoFill Destination: =Range("AL132: AL143"), Type: =  $$ xlFillDefault Range("AI153"). Select 18 ActiveCell. FormulaR1C1 = "\*" Selection. AutoFill Destination: =Range("AI153: AI164"), Type: = \_ xlFillDefault Range("AL153"). Sel ect ActiveCell. FormulaR1C1 =  $"$ \*" Selection. AutoFill Destination: =Range("AL153: AL164"), Type: =  $$ xlFillDefault Range ("AI 174"). Select 19 19 ActiveCell. FormulaR1C1 =  $"$ \*" Selection. AutoFill Destination: =Range("AI174: AI185"), Type: =  $_{-}$ xlFillDefault Range("AL174"). Sel ect ActiveCell.FormulaR1C1 = "\*" Selection. AutoFill Destination: =Range("AL174: AL185"), Type: =  $$ xlFillDefault Range ("AI195"). Select 20 20 ActiveCell.FormulaR1C1 = "\*" Selection. AutoFill Destination: =Range("AI195: AI206"), Type: =  $$ xlFillDefault Range("AL195"). Sel ect ActiveCell. FormulaR1C1 =  $"$ \*"

```
Selection. AutoFill Destination: =Range("AL195:AL206"), Type: = _
      xlFillDefault
   ActiveSheet. Protect
   Range("A1"). Sel ect
   Sheets(" "). Select
   Range("A1"). Sel ect
 End If
 Sheets(" "). Select
 Application.ScreenUpdating = True
Sheets(" "). Visible = False
End Sub
```

```
A
```
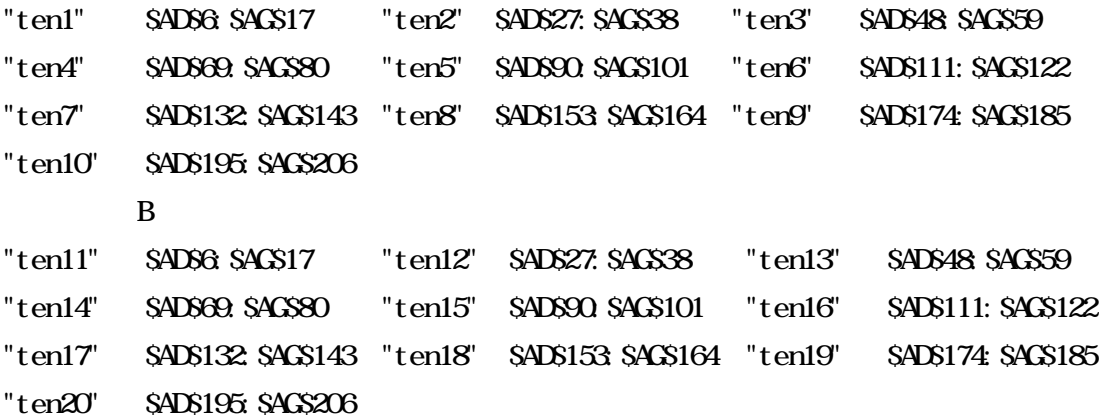

成績処理消去

```
' Record1
' : 1997/6/14 :
Sub ()
 If MgBox(prompt:=", -Title:=" ", Buttons:=vbOKCancel) = vbOK Then
  Sheets(" "). Visible = True
  Sheets(" "). Select
  Range("A1"). Sel ect
  Application. ScreenUpdating = False
   Sheets(" \blacksquare). Visible = True
```

```
Sheets(" "). Select
   ActiveSheet. Unprotect
   Range("C2: X121"). Select 120
   Selection. ClearContents
   ActiveSheet. Protect
   Range("A1"). Sel ect
   Sheets(" "). Visible = False
 End If
 Sheets(""). Select
 Application.ScreenUpdating = True
 Sheets(" "). Visible = False
End Sub
```

```
全初期化
                                                              *^{\wedge} ^*
   Record1
' : 1997/6/14 :
'Sub setumei()
    MsgBox prompt: ="
                                                      ", \overline{\phantom{a}}Title:=" ", Buttons:=vbExclamation
```

```
End Sub
```
## Gateballv .xls

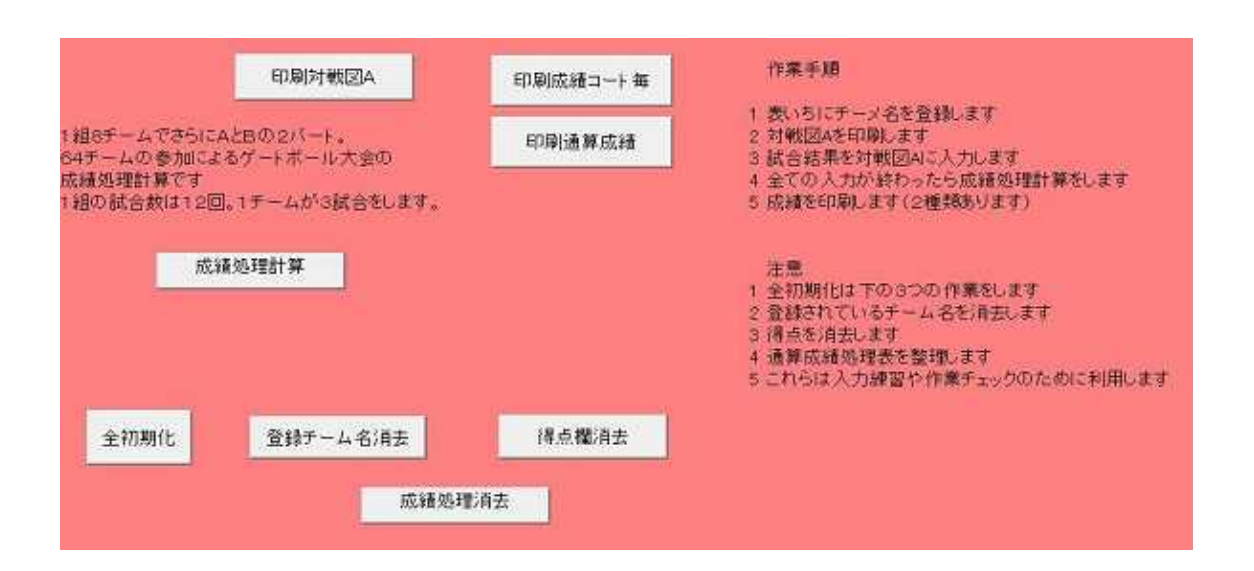

A A

A , B CTRL

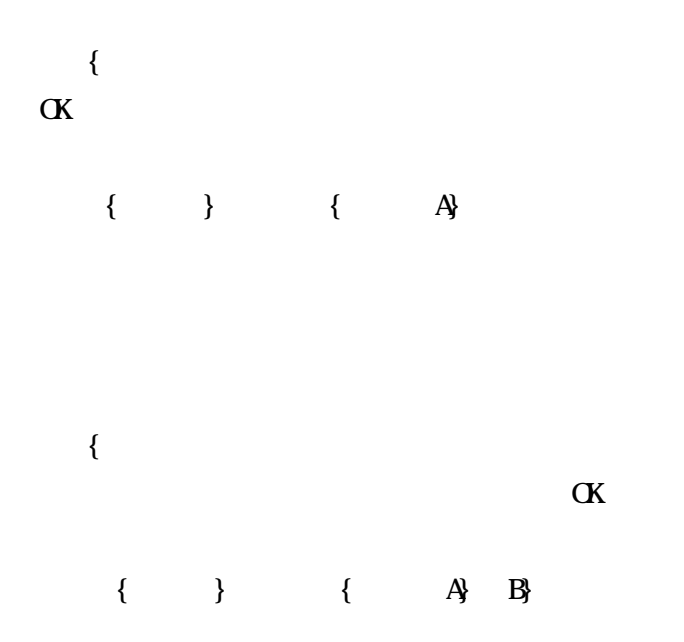

 $\{ \qquad \quad \}$ 

 $\begin{bmatrix} 1 & 1 & 1 \end{bmatrix}$  $\lceil$   $\lceil$ 2 65  $[$   $]$ 

> Sheets(" "). Select Range("C<sub>2</sub> V65"). Sel ect Selection. SortSpecial SortMethod:=xlSyllabary, \_ Key1: =Range("H2"), Order1: =xlDescending \_ 4 Key2: =Range("I2"), Order2: =xl Ascending 5 Header:  $=xlN_0$ OrderCustom:=1, MatchCase:=False, Orientation:=xlTopToBottom Range("C<sub>2</sub> V65"). Sel ect Selection. SortSpecial SortMethod: =xlSyllabary, \_ Key1: =Range("D2"), Order1: =xlDescending, \_ 1 Key2: =Range("F2"), Order2: =xlDescending  $\overline{\phantom{a}}$ 2 Key3: =Range(" $CZ$ "), Order3: =xlDescending 3 Header:  $=xN_0$ OrderCustom:=1, MatchCase:=False, Orientation:=xlTopToBottom

1999/10/15

 $\bar{\rm I} = \bar{\rm I}$ 

VEQ04063@nifty.ne.jp

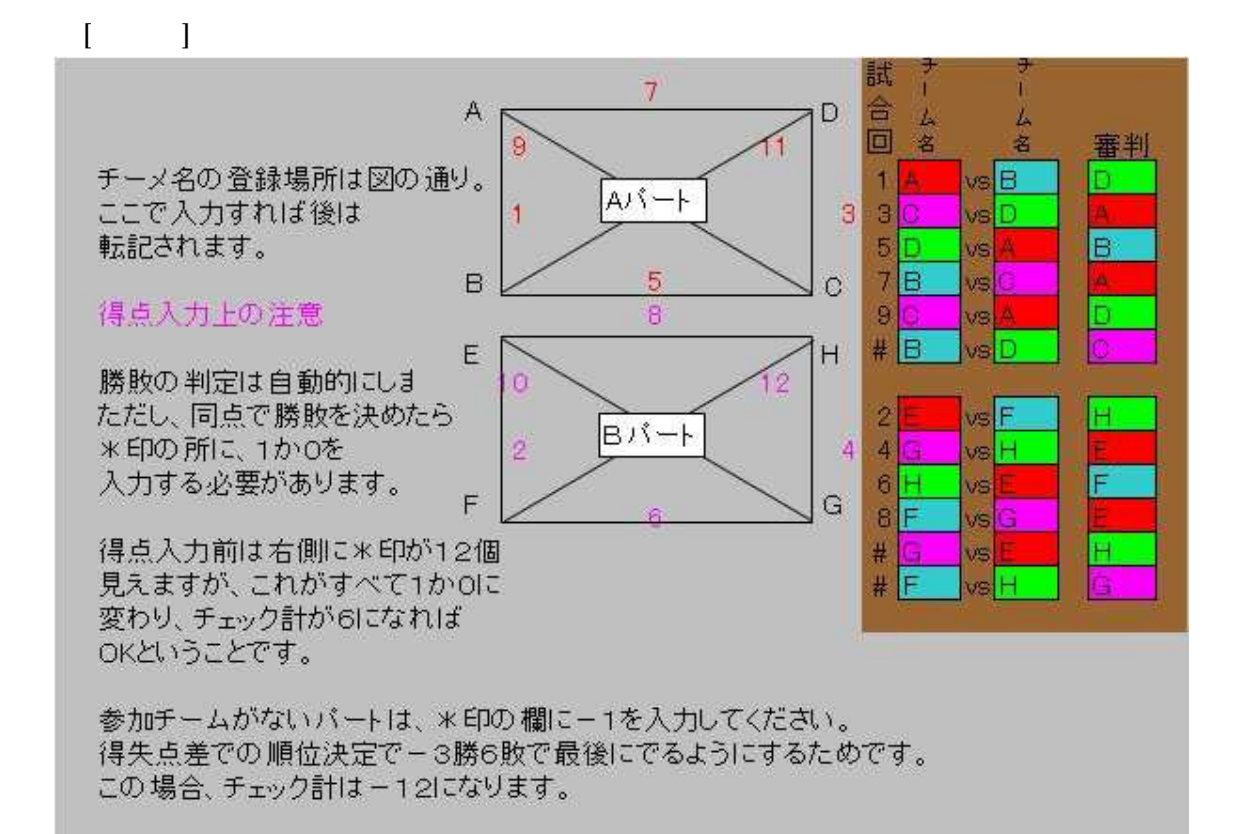

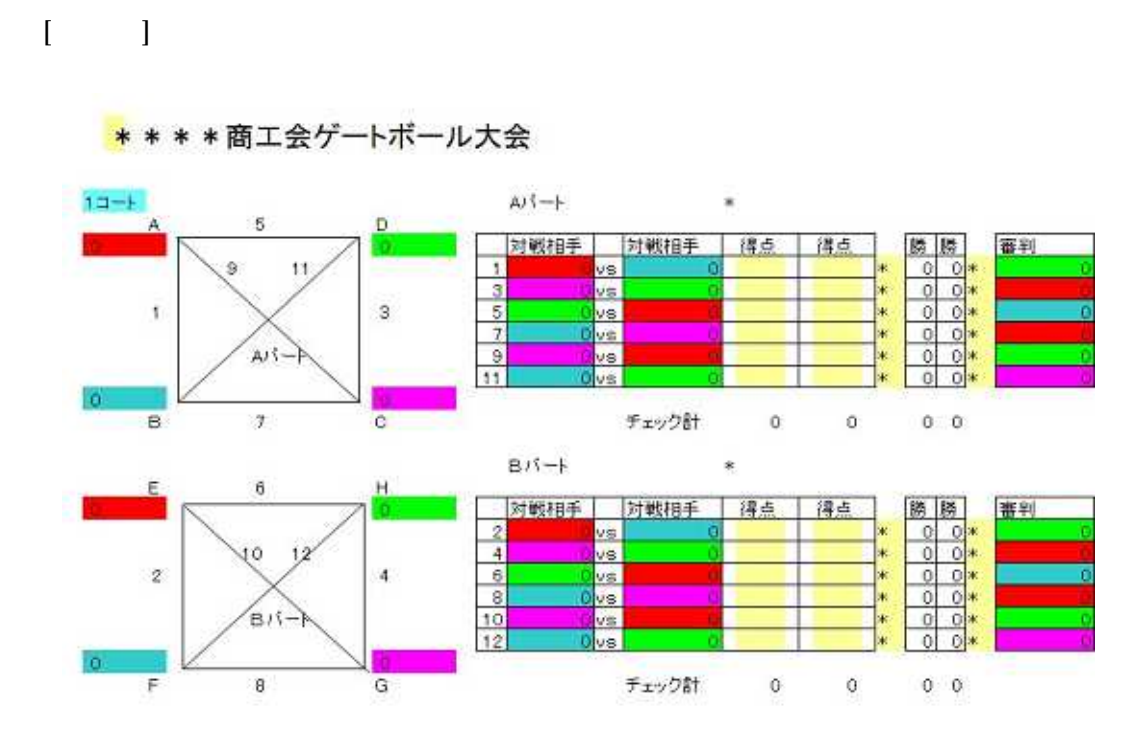

 $\mathbf{1}$ 

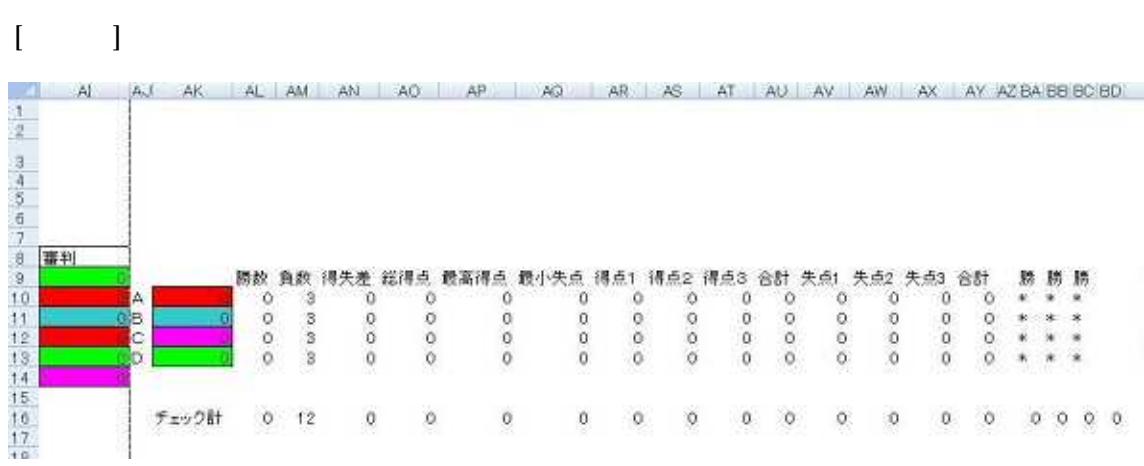

1 2 3

1

[ ] 2268

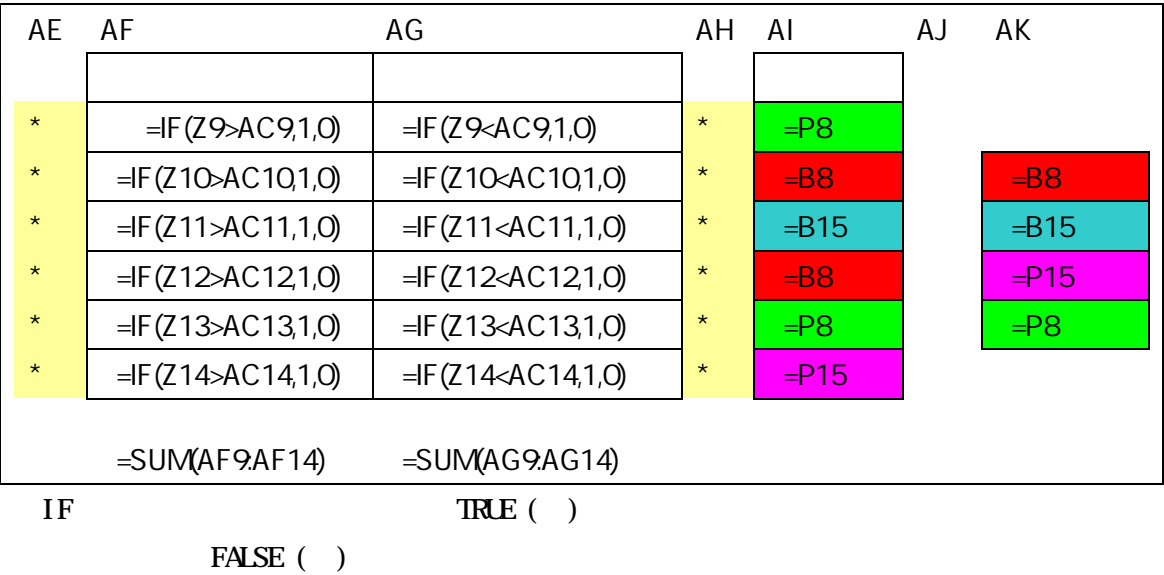

 $\text{IF(} \qquad , \qquad \quad , \qquad \quad )$ 

**TRLE FALSE** 

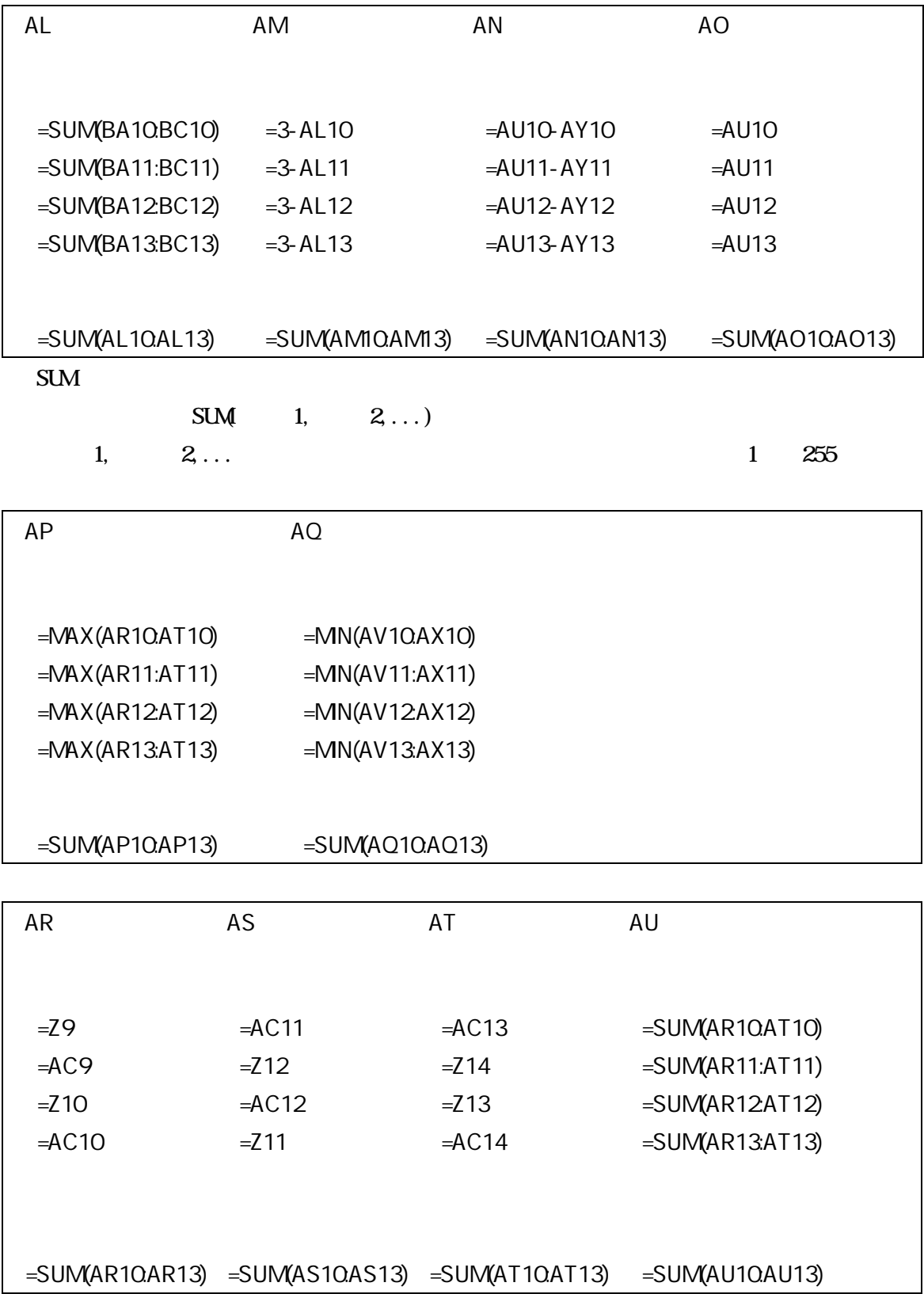

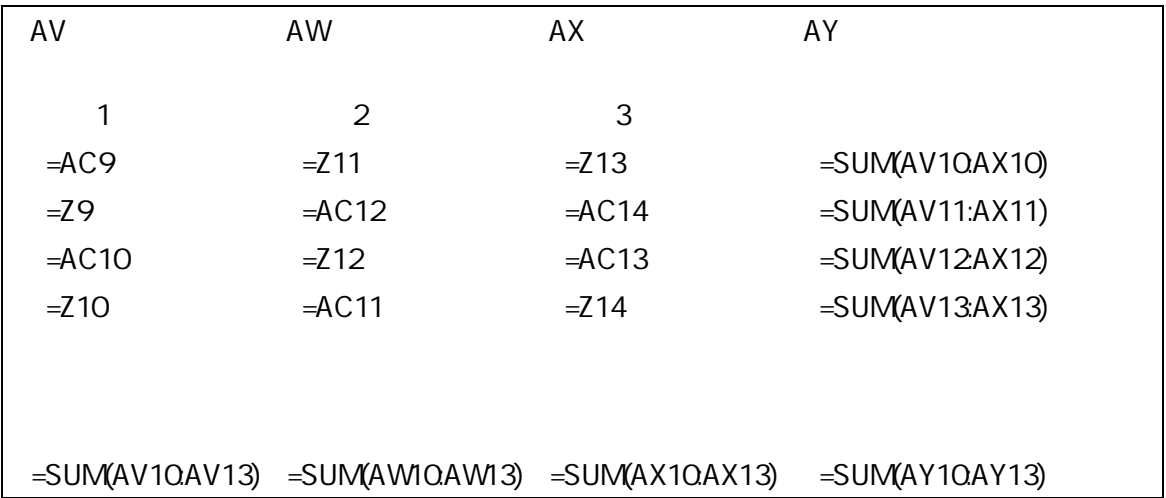

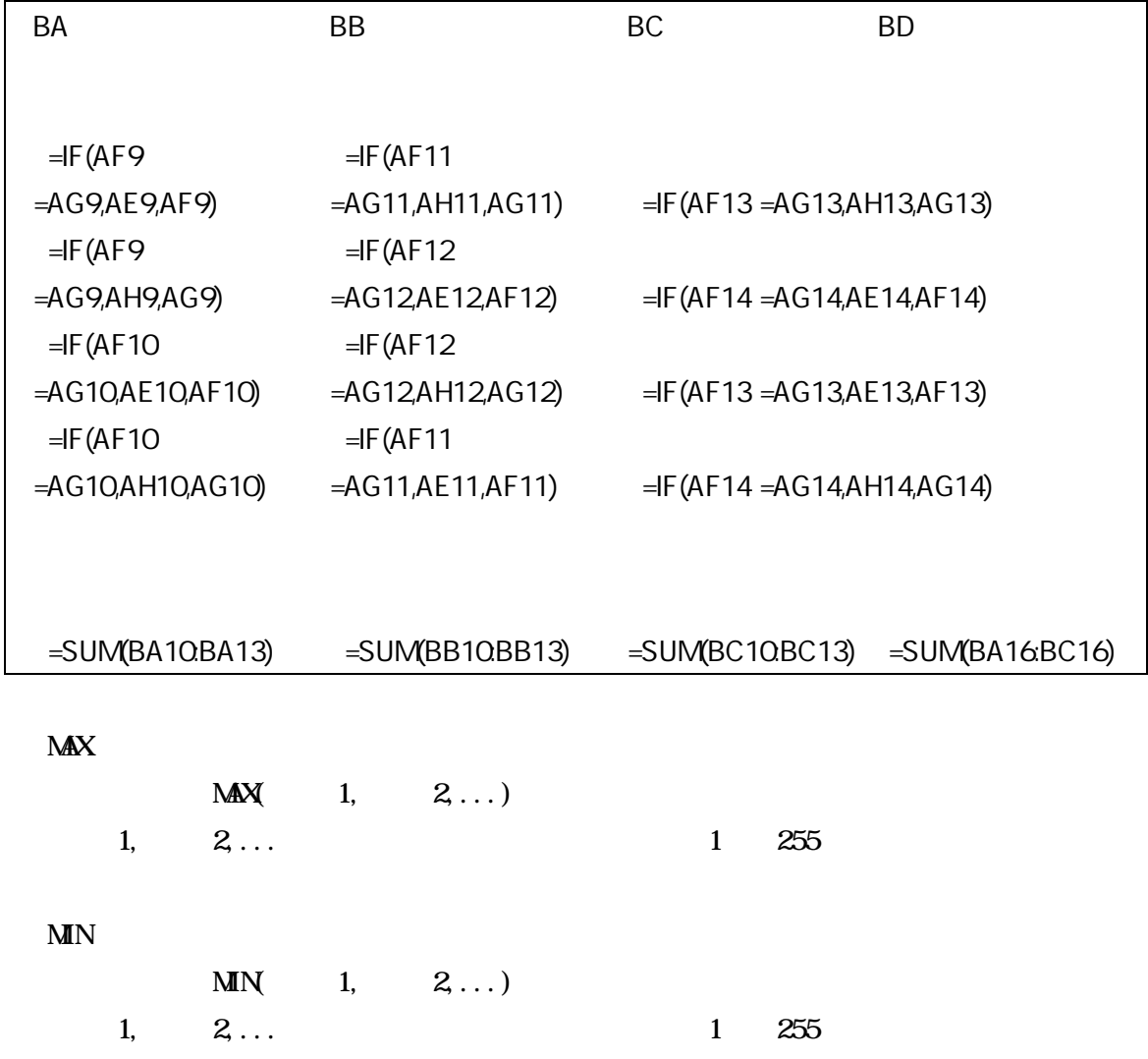

[ ] \*^\_^\*

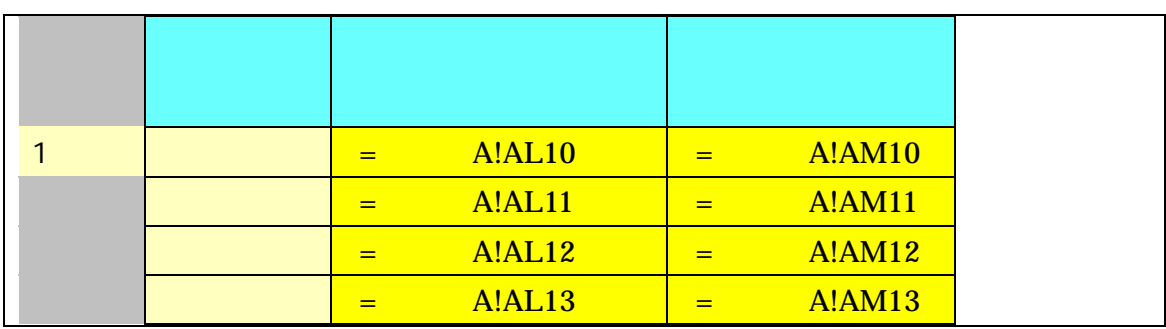

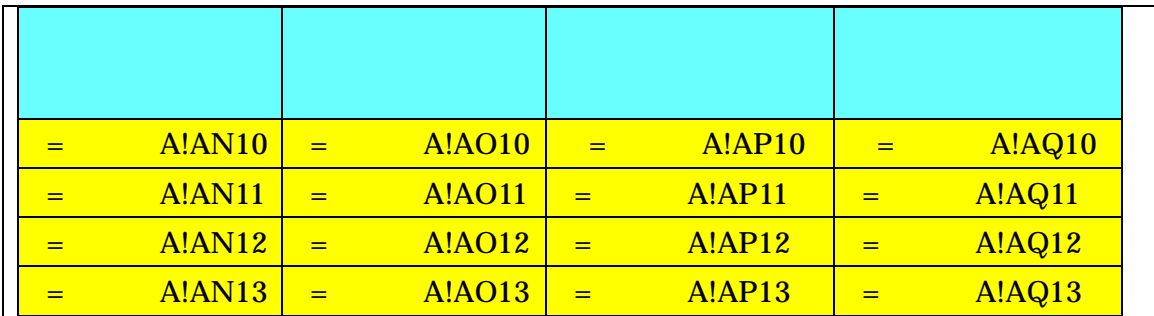

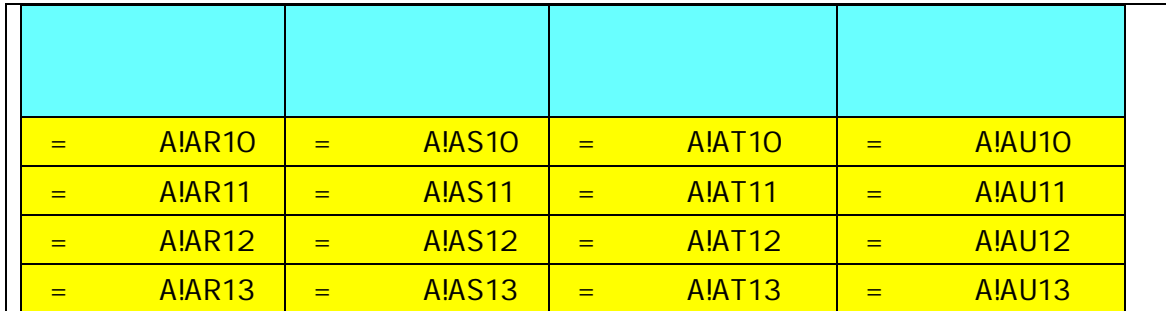

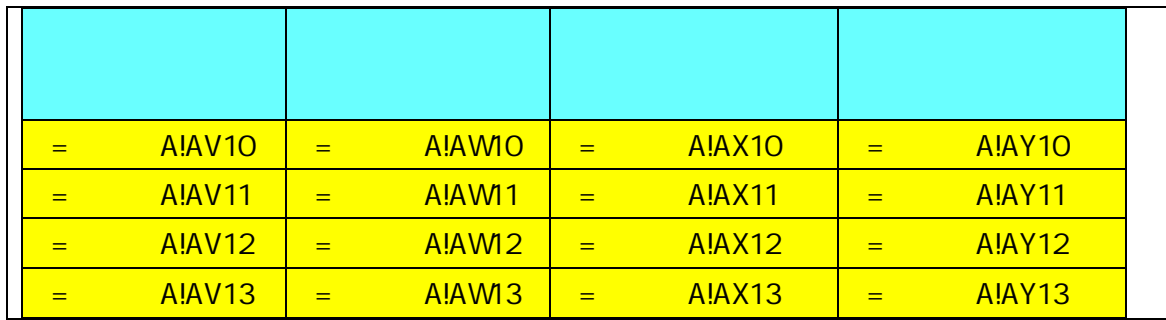

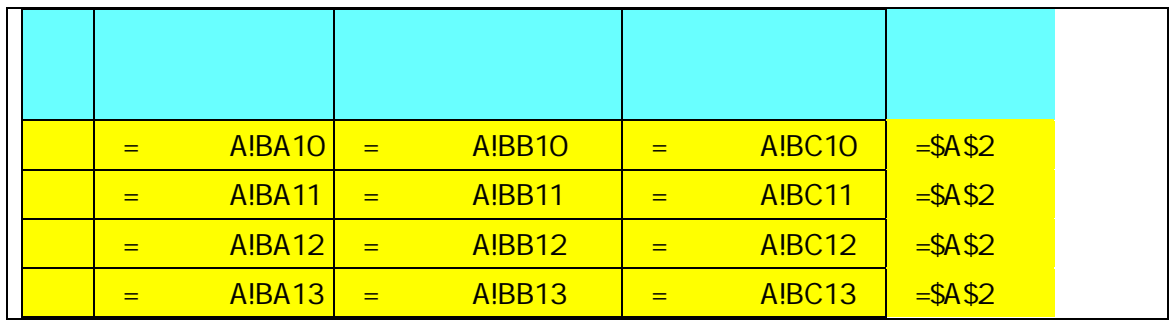

A

成績処理計算

' Record3

```
' : 1997/6/14 :
```

```
' 1999/10/10
```

```
Sub ()
```

```
If MgBox(prompt:=% \begin{bmatrix} 1 & 0 & 0\\ 0 & 1 & 0\\ 0 & 0 & 0\\ 0 & 0 & 0\\ 0 & 0 & 0\\ 0 & 0 & 0 & 0\\ 0 & 0 & 0 & 0\\ 0 & 0 & 0 & 0\\ 0 & 0 & 0 & 0\\ 0 & 0 & 0 & 0 & 0\\ 0 & 0 & 0 & 0 & 0\\ 0 & 0 & 0 & 0 & 0\\ 0 & 0 & 0 & 0 & 0 & 0\\ 0 & 0 & 0 & 0 & 0 & 0\\ 0 & 0 & 0 & 0 & 0 & 0\\ 0 & 0 & 0 & 0 &
```

```
Sheets(" "). Visible = True
Sheets(" "). Select
Application.ScreenUpdating = False
Sheets(" "). Visible = True
Sheets(" "). Select
ActiveSheet. Unprotect
Sheets(" "). Select
Range("hyo1"). Select "hyo1"
Selection.Copy
```
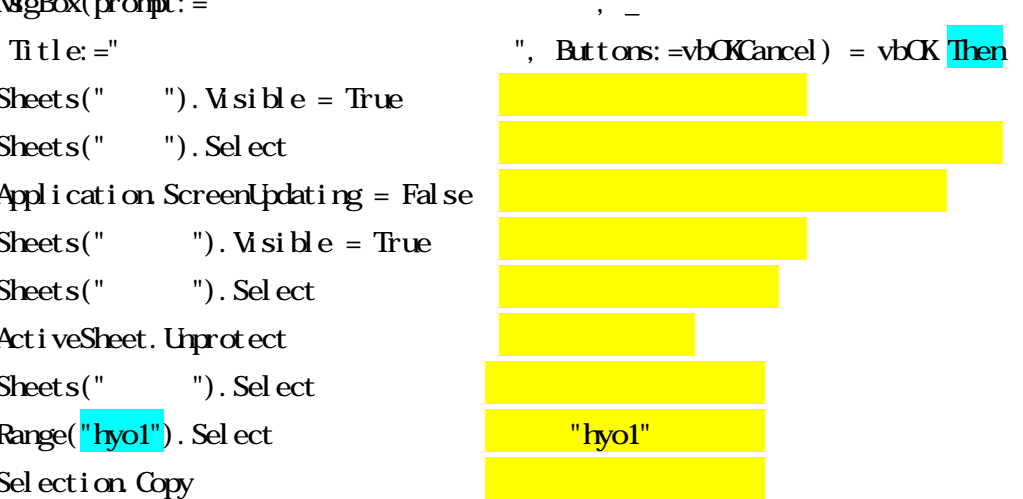

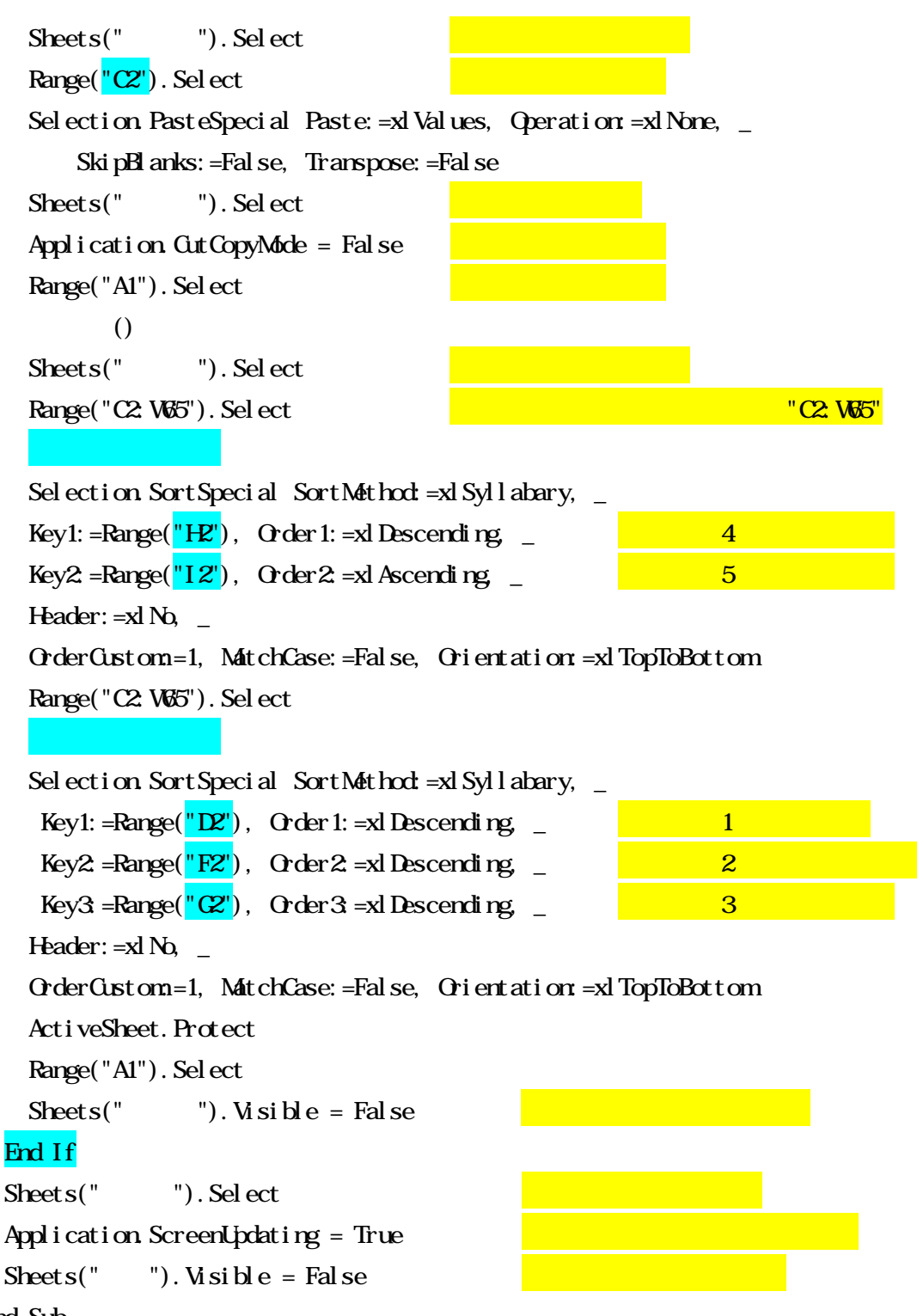

End Sub

'

"hyo1"

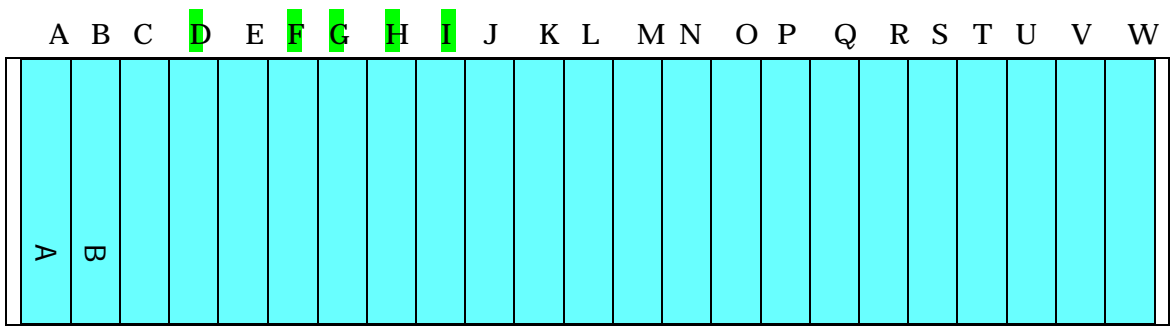

 $=$ IF(ANQ D1=D2, F1=F2, G1=G2, H1=H2, I 1=I 2), B1, A2)

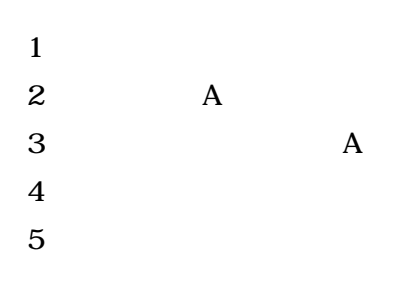

1

- 2 3
- 4
- 5

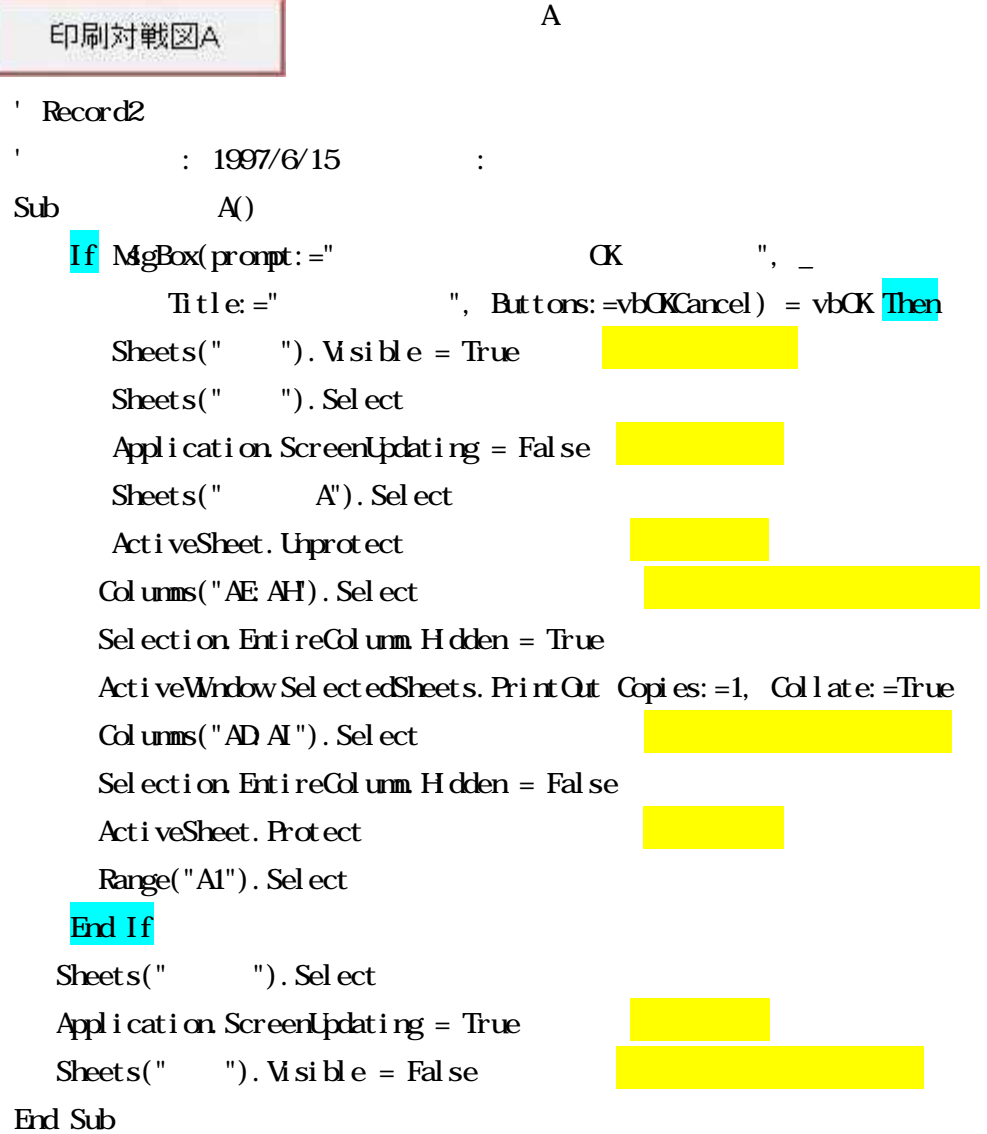

```
印刷成績コート毎
' Record2
           : 1997/6/15 :
'Sub ()
  If MgBox(prom) := " (K ", _
        Title: =" ", Buttons: =vbOKCancel) = vbOK Then
      Sheets(" "). Visible = True
      Sheets(""). Select
      Application. ScreenUpdating = False
      Sheets(" "). Select
      ActiveSheet. Unprotect
      Columns("B:V").Select
      Selection. EntireColumn. Hoden = False
      Range("A1"). Sel ect
      ActiveWindow.SelectedSheets.PrintOut Copies: =1, Collate: =True
      Columns("C:U").Select
      Selection. EntireColumn. Holden = True
      Range("A1"). Sel ect
      ActiveSheet. Protect
  End If
  Sheets(" "). Select
  Application.ScreenUpdating = True
  Sheets(" "). Visible = False
End Sub
```

```
---------
```

```
印刷通算成績
                         Record2
                       ' : 1997/6/15 :
'Sub ()
  If MsgBox(prompt:=" GTitle: =" ", Buttons: =vbOKCancel) = vbOK Then
      Sheets(" "). Visible = True
      Sheets(" "). Select
      Application.ScreenUpdating = False
      Sheets(" \blacksquare). Visible = True
      Sheets(" "). Select
      ActiveWindow.SelectedSheets. PrintOut Copies: =1, Collate: =True
  End If
  Sheets(" "). Select
  Application.ScreenUpdating = True
  Sheets(" "). Visible = False
  Sheets(" \blacksquare). Visible = False
End Sub
--------
                                 1
 全初期化
                                                    *
\wedge
\wedge Record1
' : 1997/6/14 :
'Sub setumei()
       MgBox prompt: ="
                                               ", _
           Title:=" ", Buttons:=vbExclamation
End Sub
```

```
- 15 -
```

```
登録チーム名消去
' Record1
           : 1997/6/14 :
' 1999/10/10
'Sub ()
    If MgBox(prompt:="
          Title: =", Buttons: =vbOKCancel) = vbOK Then
        Sheets(" "). Visible = True
        Sheets(" "). Select
        Application.ScreenUpdating = False
        Sheets(" "). Select
        ActiveSheet. Unprotect
        Range(" 1"). Select
        Selection. ClearContents
        ActiveSheet. Protect
        Range("A1"). Select
    End If
    Sheets(" "). Select
    Application.ScreenUpdating = True
```
Sheets(" "). Visible = False

End Sub

---------

```
得点欄消去
' Record1
             : 1997/6/14 :
                1999/10/10
        &
Sub ()
   If MgBox(prompt:=")Title: =" =", Buttons: =vbOKCancel) = vbOK Then
       Sheets(" "). Visible = True
       Sheets(""). Select
       Application.ScreenUpdating = False
       Sheets(" A"). Select
       ActiveSheet. Unprotect
       'Range("ten1, ten2, ten3, ten4, ten5, ten6"). Select
       Selection. ClearContents
       Range("ten7, ten8, ten9, ten10, ten11, ten12"). Select
       Selection. ClearContents
       Range("ten13, ten14, ten15, ten16"). Select
       Selection. ClearContents
   'Range("Y6"). Sel ect
      Selection.Copy
      Range("AE9:AE14,AH9:AH14").Select
      Selection. PasteSpecial Paste: =xlValues, Operation: =xlNone, SkipBlanks: = _
               False, Transpose:=False
      Range("AE21:AE26,AH21:AH26").Select
      Selection. PasteSpecial Paste: =xlValues, Operation: =xlNone, SkipBlanks: = _
             False, Transpose:=False
      Range("AE38:AE43,AH38:AH43").Select
      Selection. PasteSpecial Paste: =xlValues, Operation: =xlNone, SkipBlanks: = _
             False, Transpose:=False
      Range("AE50:AE55,AH50:AH55").Select
```
'

'

''

'

Selection. PasteSpecial Paste:  $=xl$  Values, Operation:  $=xl$  None, SkipBlanks:  $=$ 

False, Transpose:=False

Range("AE68:AE73,AH68:AH73").Select

Selection. PasteSpecial Paste: =xlValues, Operation: =xlNone, SkipBlanks: = \_ False, Transpose:=False

Range("AE80:AE85,AH80:AH85").Select

Selection. PasteSpecial Paste: =xlValues, Operation: =xlNone, SkipBlanks: =  $\_$ False, Transpose:=False

Range("AE97:AE102,AH97:AH102").Select

Selection. PasteSpecial Paste: =xlValues, Operation: =xlNone, SkipBlanks: = \_ False, Transpose:=False

Range("AE109:AE114,AH109:AH114").Select

Selection. PasteSpecial Paste:  $=xl$  Values, Operation:  $=xl$  None, SkipBlanks:  $=$ False, Transpose:=False

Range("AE127:AE132,AH127:AH132").Select

Selection. PasteSpecial Paste:  $=xl$  Values, Operation:  $=xl$  None, SkipBlanks:  $=$ False, Transpose:=False

Range("AE139:AE144,AH139:AH144").Select

Selection. PasteSpecial Paste: =xlValues, Operation: =xlNone, SkipBlanks: =  $\_$ False, Transpose:=False

Range("AE156:AE161,AH156:AH161").Select

Selection. PasteSpecial Paste: =xlValues, Operation: =xlNone, SkipBlanks: =  $\_$ False, Transpose:=False

Range("AE168:AE173,AH168:AH173").Select

Selection. PasteSpecial Paste: =xlValues, Operation: =xlNone, SkipBlanks: =  $\_$ False, Transpose:=False

Range("AE186:AE191,AH186:AH191").Select

Selection. PasteSpecial Paste: =xlValues, Operation: =xlNone, SkipBlanks: = \_ False, Transpose:=False

Range("AE198:AE203,AH198:AH203").Select

Selection. PasteSpecial Paste: =xlValues, Operation: =xlNone, SkipBlanks: = \_ False, Transpose:=False

Range("AE215:AE220,AH215:AH220").Select

Selection. PasteSpecial Paste: =xlValues, Operation: =xlNone, SkipBlanks: = \_

False, Transpose:=False

Range("AE227:AE232,AH227:AH232").Select

```
Selection. PasteSpecial Paste: =xlValues, Operation: =xlNone, SkipBlanks: = _
              False, Transpose:=False
        ActiveSheet. Protect
        Range("A1"). Sel ect
        Sheets(" "). Select
        Range("A1"). Sel ect
    End If
    Sheets(" "). Select
    Application.ScreenUpdating = True
    Sheets(" "). Visible = False
End Sub
```
-----

成績処理消去

```
' Record1
' : 1997/6/14 :
' 99/10/10 3
Sub ()
   If MgBox(prompt:=""Title: =" ", Buttons: =vbOKCancel) = vbOK Then
      Sheets(" "). Visible = True
      Sheets(" "). Select
      Range("A1"). Sel ect
      Application. ScreenUpdating = False
      Sheets(" \blacksquare). Visible = True
      Sheets(""). Select
      ActiveSheet. Unprotect
      Range("C2: U65"). Sel ect
      Selection. ClearContents
```

```
ActiveSheet. Protect
       Range("A1"). Sel ect
       Sheets(" "). Visible = False
   End If
   Sheets(" "). Select
   Application.ScreenUpdating = True
   Sheets(" "). Visible = False
End Sub
------
```